# <span id="page-0-0"></span>Modicon M262 Logic/Motion Controller System Functions and Variables System Library Guide

05/2019

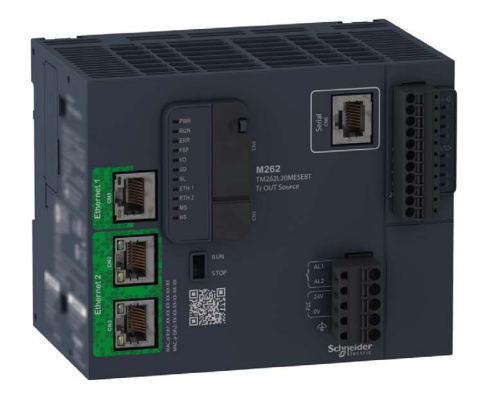

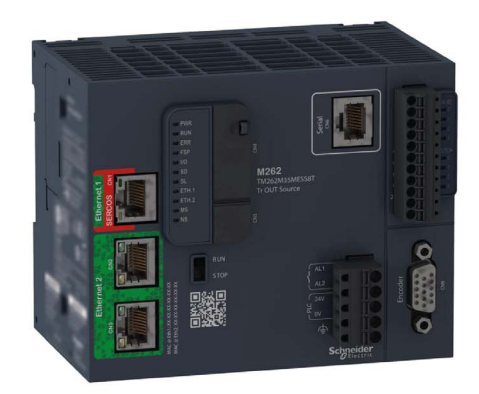

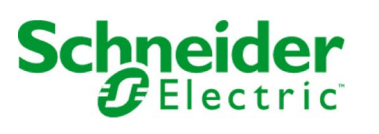

The information provided in this documentation contains general descriptions and/or technical characteristics of the performance of the products contained herein. This documentation is not intended as a substitute for and is not to be used for determining suitability or reliability of these products for specific user applications. It is the duty of any such user or integrator to perform the appropriate and complete risk analysis, evaluation and testing of the products with respect to the relevant specific application or use thereof. Neither Schneider Electric nor any of its affiliates or subsidiaries shall be responsible or liable for misuse of the information contained herein. If you have any suggestions for improvements or amendments or have found errors in this publication, please notify us.

You agree not to reproduce, other than for your own personal, noncommercial use, all or part of this document on any medium whatsoever without permission of Schneider Electric, given in writing. You also agree not to establish any hypertext links to this document or its content. Schneider Electric does not grant any right or license for the personal and noncommercial use of the document or its content, except for a non-exclusive license to consult it on an "as is" basis, at your own risk. All other rights are reserved.

All pertinent state, regional, and local safety regulations must be observed when installing and using this product. For reasons of safety and to help ensure compliance with documented system data, only the manufacturer should perform repairs to components.

When devices are used for applications with technical safety requirements, the relevant instructions must be followed.

Failure to use Schneider Electric software or approved software with our hardware products may result in injury, harm, or improper operating results.

Failure to observe this information can result in injury or equipment damage.

© 2019 Schneider Electric. All rights reserved.

# Table of Contents

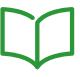

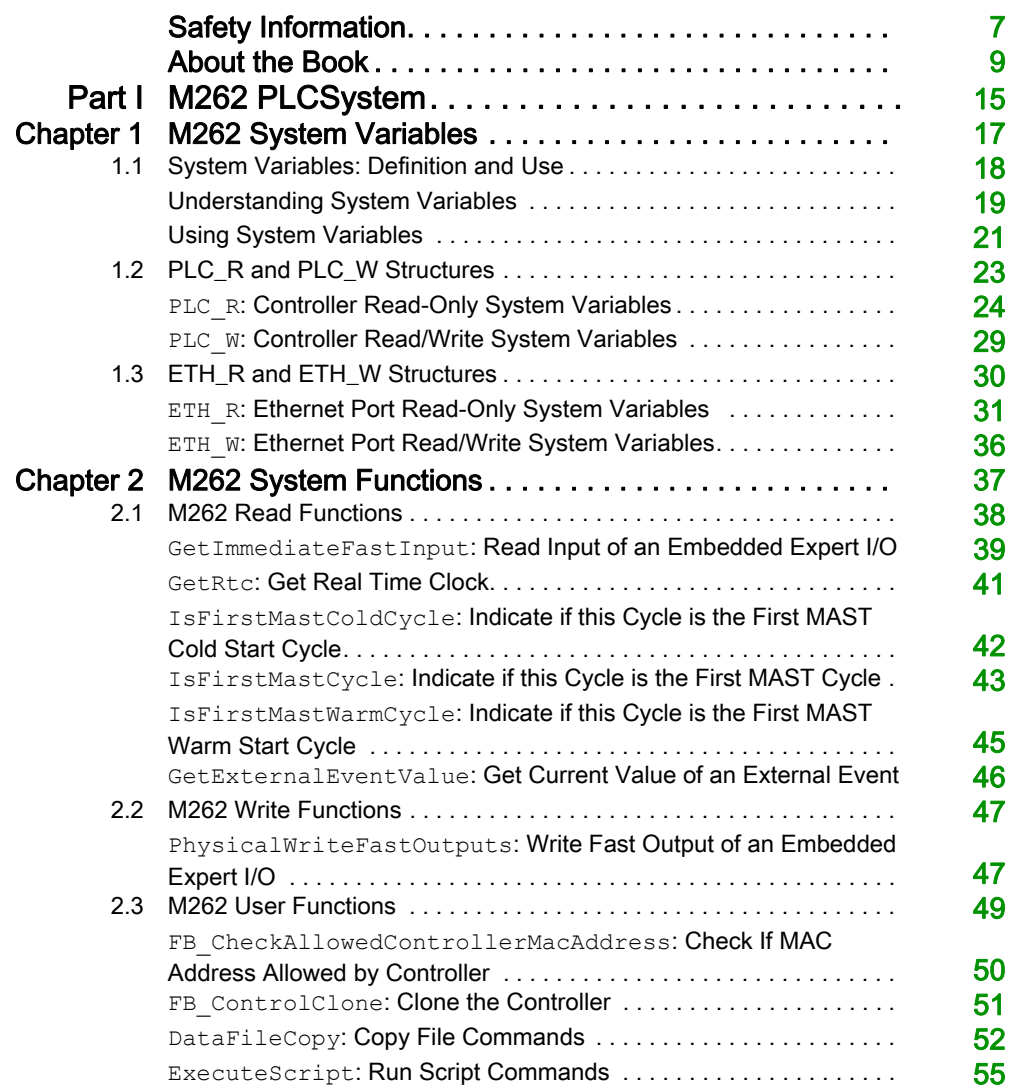

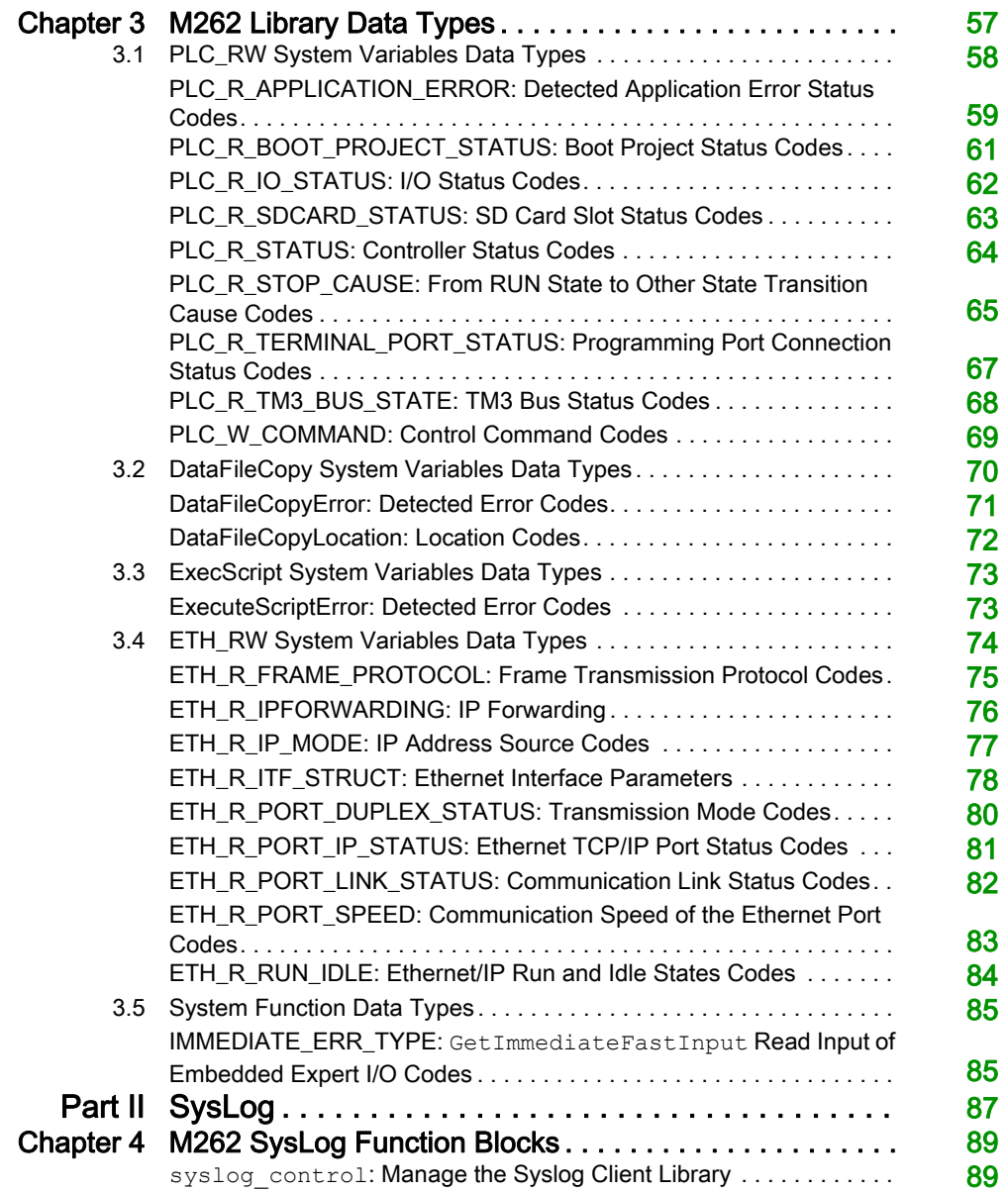

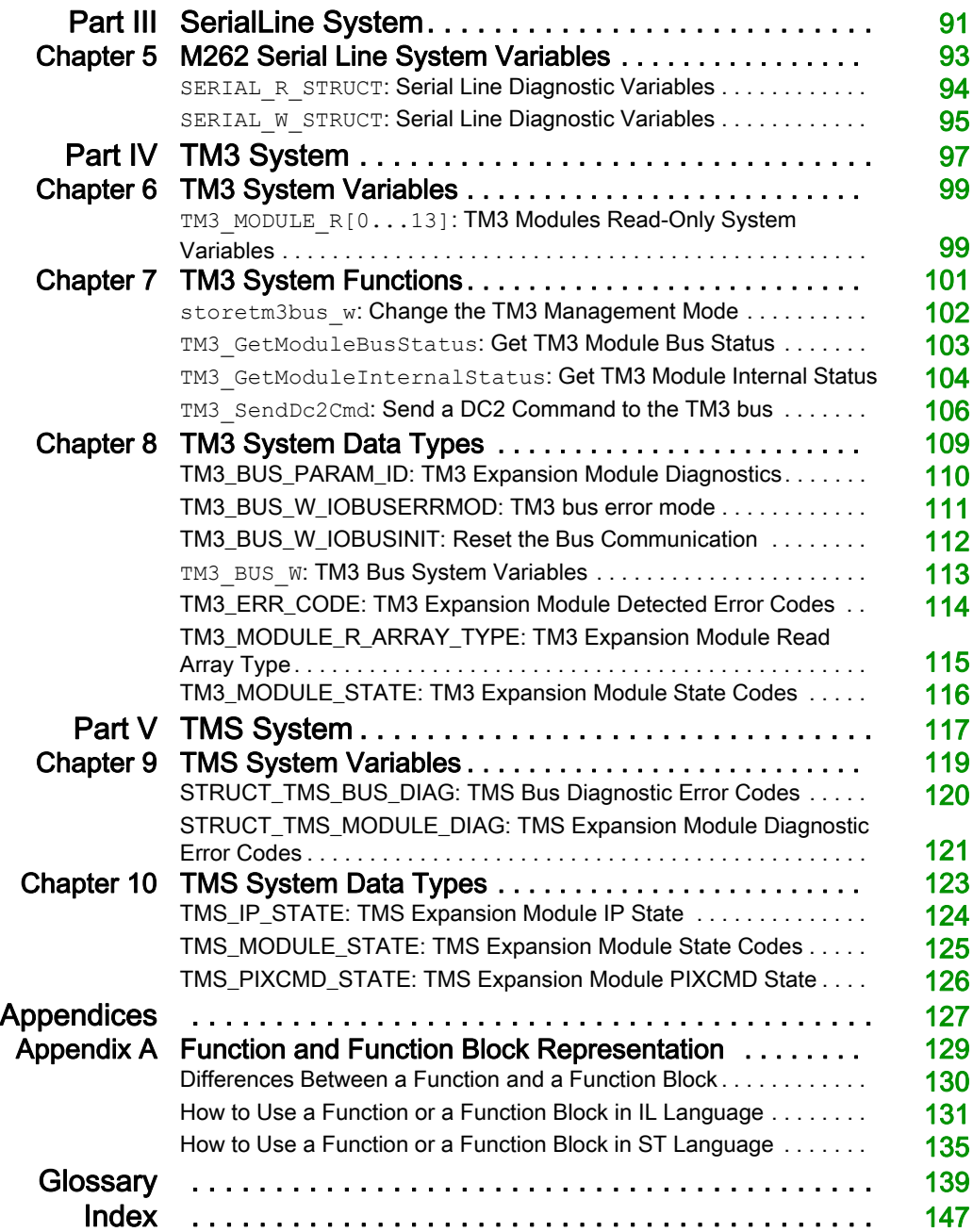

# <span id="page-6-0"></span>Safety Information

### Important Information

#### **NOTICE**

Read these instructions carefully, and look at the equipment to become familiar with the device before trying to install, operate, service, or maintain it. The following special messages may appear throughout this documentation or on the equipment to warn of potential hazards or to call attention to information that clarifies or simplifies a procedure.

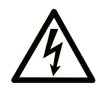

The addition of this symbol to a "Danger" or "Warning" safety label indicates that an electrical hazard exists which will result in personal injury if the instructions are not followed.

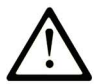

This is the safety alert symbol. It is used to alert you to potential personal injury hazards. Obey all safety messages that follow this symbol to avoid possible injury or death.

# A DANGER

DANGER indicates a hazardous situation which, if not avoided, will result in death or serious injury.

# A WARNING

WARNING indicates a hazardous situation which, if not avoided, could result in death or serious injury.

# A CAUTION

CAUTION indicates a hazardous situation which, if not avoided, could result in minor or moderate injury.

# **NOTICE**

**NOTICE** is used to address practices not related to physical injury.

#### PLEASE NOTE

Electrical equipment should be installed, operated, serviced, and maintained only by qualified personnel. No responsibility is assumed by Schneider Electric for any consequences arising out of the use of this material.

A qualified person is one who has skills and knowledge related to the construction and operation of electrical equipment and its installation, and has received safety training to recognize and avoid the hazards involved.

# <span id="page-8-0"></span>About the Book

### At a Glance

#### Document Scope

This document will acquaint you with the system functions and variables offered within the Modicon M262 Logic/Motion Controller. The M262 System library contains functions and variables to get information from and send commands to the controller system.

This document describes the data type functions and variables of the following M262 system libraries:

- M262 PLCSystem
- Syslog
- Serial Line System
- TM3 System
- TMS System

The following knowledge is required:

- **Basic information on the functionality, structure, and configuration of the M262 Logic/Motion** Controller.
- Programming in the FBD, LD, ST, IL, or CFC language.
- System variables (global variables).

#### Validity Note

This document has been updated for the release of EcoStruxure™ Machine Expert V1.1.

### Related Documents

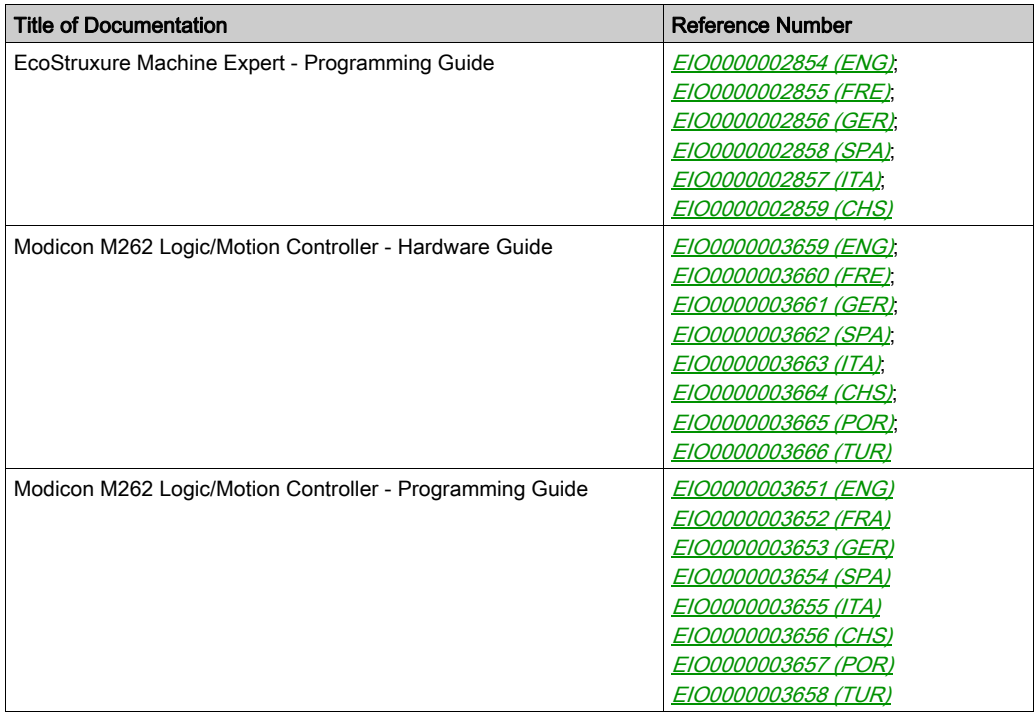

You can download these technical publications and other technical information from our website at https://www.schneider-electric.com/en/download

#### Product Related Information

# WARNING

#### LOSS OF CONTROL

- The designer of any control scheme must consider the potential failure modes of control paths and, for certain critical control functions, provide a means to achieve a safe state during and after a path failure. Examples of critical control functions are emergency stop and overtravel stop, power outage and restart.
- Separate or redundant control paths must be provided for critical control functions.
- System control paths may include communication links. Consideration must be given to the implications of unanticipated transmission delays or failures of the link.
- $\bullet$  Observe all accident prevention regulations and local safety guidelines.<sup>1</sup>
- Each implementation of this equipment must be individually and thoroughly tested for proper operation before being placed into service.

#### Failure to follow these instructions can result in death, serious injury, or equipment damage.

 $1$  For additional information, refer to NEMA ICS 1.1 (latest edition), "Safety Guidelines for the Application, Installation, and Maintenance of Solid State Control" and to NEMA ICS 7.1 (latest edition), "Safety Standards for Construction and Guide for Selection, Installation and Operation of Adjustable-Speed Drive Systems" or their equivalent governing your particular location.

### **A WARNING**

#### UNINTENDED EQUIPMENT OPERATION

- Only use software approved by Schneider Electric for use with this equipment.
- Update your application program every time you change the physical hardware configuration.

#### Failure to follow these instructions can result in death, serious injury, or equipment damage.

#### Terminology Derived from Standards

The technical terms, terminology, symbols and the corresponding descriptions in this manual, or that appear in or on the products themselves, are generally derived from the terms or definitions of international standards.

In the area of functional safety systems, drives and general automation, this may include, but is not limited to, terms such as *safety, safety function, safe state, fault, fault reset, malfunction, failure,* error, error message, dangerous, etc.

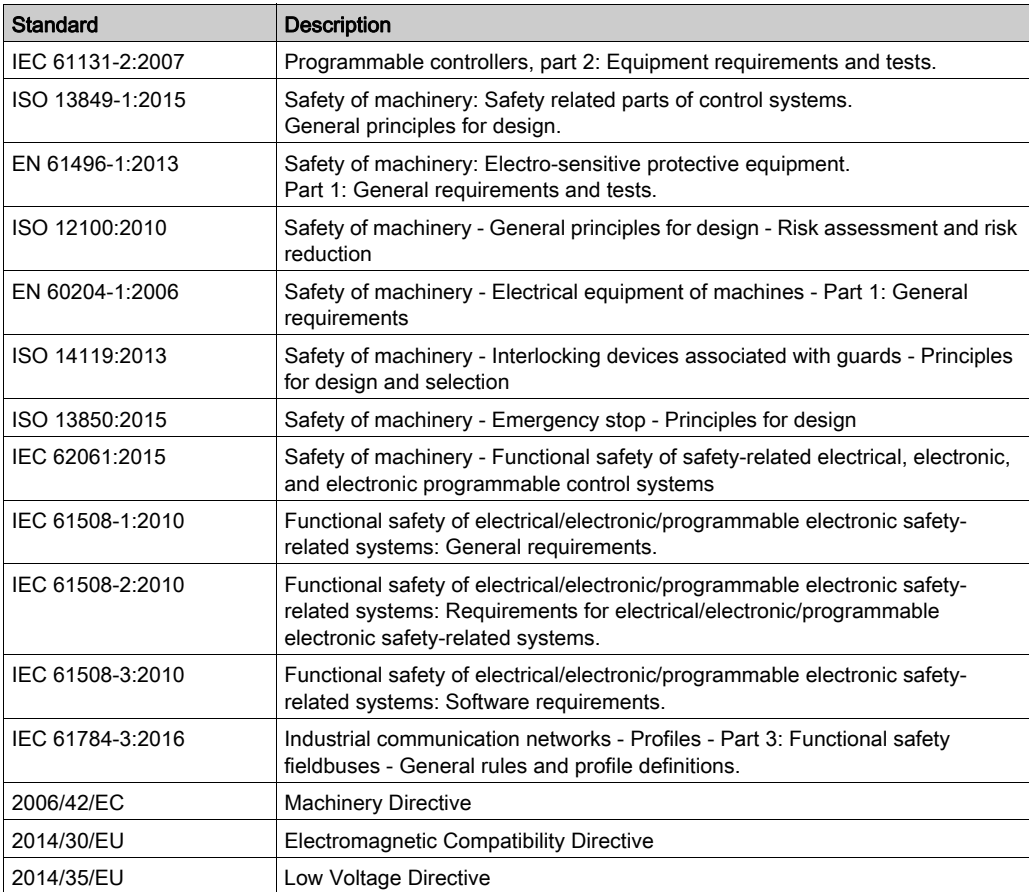

Among others, these standards include:

In addition, terms used in the present document may tangentially be used as they are derived from other standards such as:

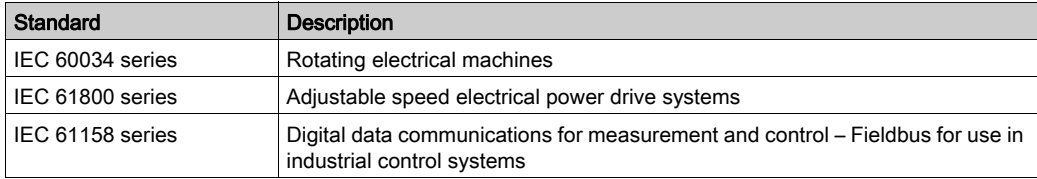

Finally, the term zone of operation may be used in conjunction with the description of specific hazards, and is defined as it is for a *hazard zone* or *danger zone* in the *Machinery Directive* (2006/42/EC) and ISO 12100:2010.

NOTE: The aforementioned standards may or may not apply to the specific products cited in the present documentation. For more information concerning the individual standards applicable to the products described herein, see the characteristics tables for those product references.

### <span id="page-14-0"></span>Part I M262 PLCSystem

#### Introduction

This part describes the M262 PLCSystem Library.

#### What Is in This Part?

This part contains the following chapters:

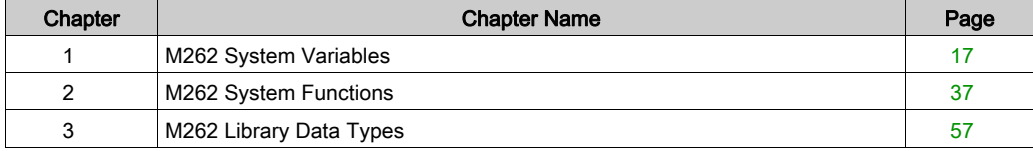

### <span id="page-16-0"></span>**Chapter 1** M262 System Variables

#### **Overview**

This chapter:

- $\bullet$  gives an introduction to the system variables [\(see](#page-17-1) page 18)
- $\bullet$  describes the system variables [\(see](#page-23-1) page 24) included with the M262 PLCSystem library

#### What Is in This Chapter?

This chapter contains the following sections:

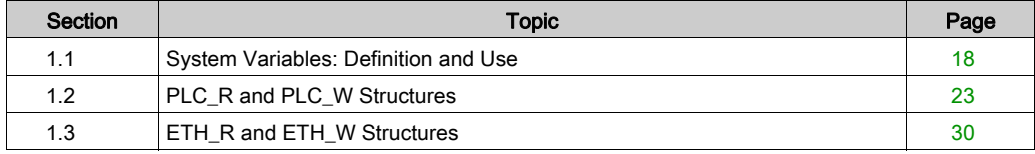

### <span id="page-17-1"></span><span id="page-17-0"></span>Section 1.1 System Variables: Definition and Use

#### **Overview**

This section defines system variables and how to implement them in the Modicon M262 Logic/Motion Controller.

#### What Is in This Section?

This section contains the following topics:

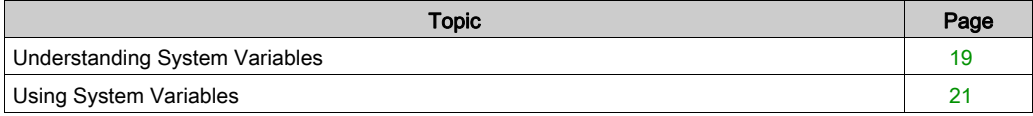

### <span id="page-18-1"></span><span id="page-18-0"></span>Understanding System Variables

#### Introduction

This section describes how system variables are implemented. System variables:

- allow you to access general system information, perform system diagnostics, and command simple actions.
- are structured variables conforming to IEC 61131-3 definitions and naming conventions. You can access the system variables using the IEC symbolic name PLC\_GVL. Some of the PLC\_GVL variables are read-only (for example, PLC R) and some are read/write (for example, PLC W).
- are automatically declared as global variables. They have system-wide scope and can be accessed by any Program Organization Unit (POU) in any task.

#### Naming Convention

The system variables are identified by:

- a structure name that represents the category of system variable. For example,  $PLC_R$ represents a structure name of read-only variables used for the controller diagnostic.
- a set of component names that identifies the purpose of the variable. For example, i wVendorID represents the controller vendor ID.

You can access the system variables by typing the structure name of the variables followed by the name of the component.

Here is an example of system variable implementation:

```
VAR
     myCtr_Serial : DWORD;
     myCtr_ID : DWORD;
     myCtr_FramesRx : UDINT;
END_VAR
myCtr Serial := PLC GVL.PLC R.i dwSerialNumber;
myCtr_ID := PLC_GVL.PLC.R.i_wVendorID;
myCtr_FramesRx := SERIAL_R[0].i_udiFramesReceivedOK
```
**NOTE:** The fully-qualified name of the system variable in the example above is  $PLC$  GVL.PLC.R. The PLC  $GVL$  is implicit when declaring a variable using the **Input Assistant**, but it may also be entered in full. Good programming practice often dictates the use of the fully-qualified variable name in declarations.

#### System Variables Location

2 kinds of system variables are defined for use when programming the controller:

- located variables
- unlocated variables

The located variables:

- are accessible through Modbus TCP, Modbus serial, and EtherNet/IP requests both in RUNNING and STOPPED states.
- are used in EcoStruxure Machine Expert programs according to the structure\_name.component\_name convention explained previously. %MW addresses from 0 to 59999 can be accessed directly. Addresses greater than this are considered out of range by EcoStruxure Machine Expert and can only be accessed through the structure name.component name convention.

The unlocated variables:

- are not physically located in the %MW area.
- are not accessible through any fieldbus or network requests unless you locate them in the relocation table, and only then these variables can be accessed in RUNNING and STOPPED states. The relocation table uses the following dynamic %MW areas:
	- %MW60200 to %MW61999 for read-only variables
	- %MW62200 to %MW63999 for read/write variables
- are used in EcoStruxure Machine Expert programs according to the structure name.component name convention explained previously.

### <span id="page-20-1"></span><span id="page-20-0"></span>Using System Variables

#### Introduction

This section describes the steps required to program and to use system variables in EcoStruxure Machine Expert.

System variables are global in scope, and you can use them in all the Program Organization Units (POUs) of the application.

System variables do not need to be declared in the Global Variable List (GVL). They are automatically declared from the controller system library.

#### Using System Variables in a POU

EcoStruxure Machine Expert has an auto-completion feature. In a POU, start by entering the system variable structure name ( $PLC_R$ ,  $PLC_W...$ ) followed by a dot. The system variables appear in the Input Assistant. You can select the desired variable or enter the full name manually.

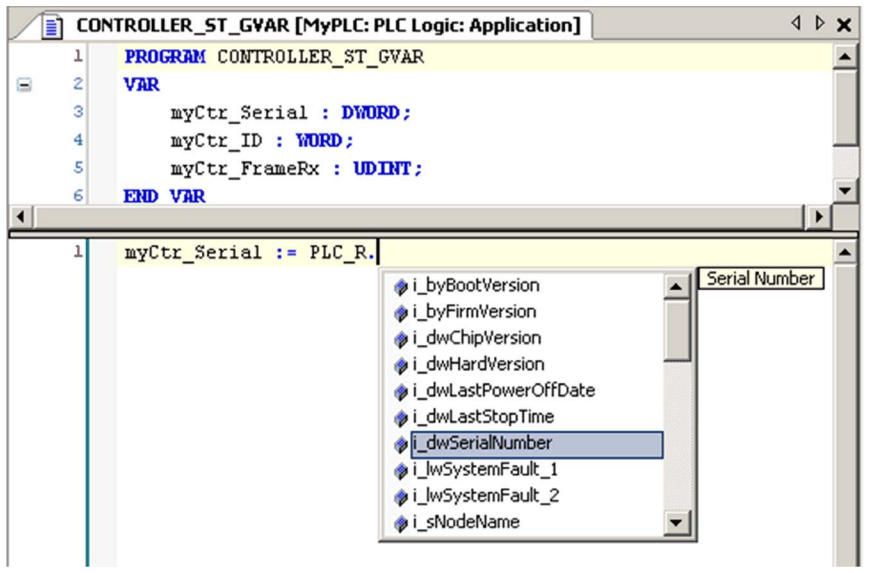

**NOTE:** In the example above, after you type the structure name PLC  $R$ ., EcoStruxure Machine Expert offers a pop-up menu of possible component names/variables.

#### **Example**

The following example shows the use of some system variables:

```
VAR
     myCtr_Serial : DWORD;
    myCtr_ID : WORD;
     myCtr_FramesRx : UDINT;
END_VAR
myCtr_Serial := PLC_R.i_dwSerialNumber;
myCtr_ID := PLC_R.i_wVendorID;
myCtr_FramesRx := SERIAL_R[0].i_udiFramesReceivedOK;
```
# <span id="page-22-1"></span><span id="page-22-0"></span>Section 1.2 PLC\_R and PLC\_W Structures

#### **Overview**

This section lists and describes the different system variables included in the PLC\_R and PLC\_W structures.

#### What Is in This Section?

This section contains the following topics:

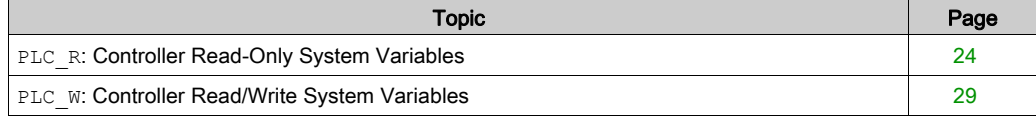

### <span id="page-23-1"></span><span id="page-23-0"></span>PLC R: Controller Read-Only System Variables

#### Library and Namespace

Library name: PLCSystemBase

Namespace: PLCSystemBase

#### Variable Structure

This table describes the parameters of the PLC\_R system variable (PLC\_R\_STRUCT type):

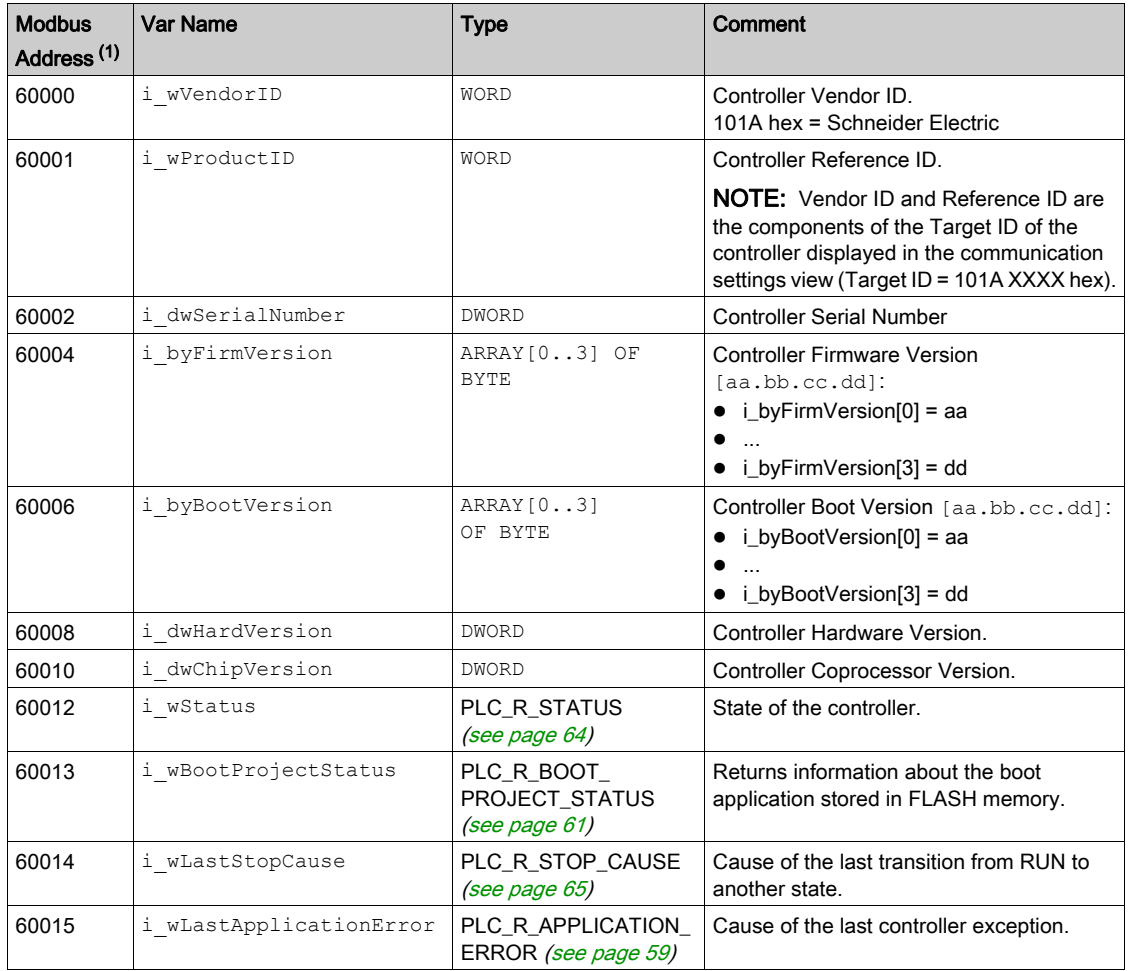

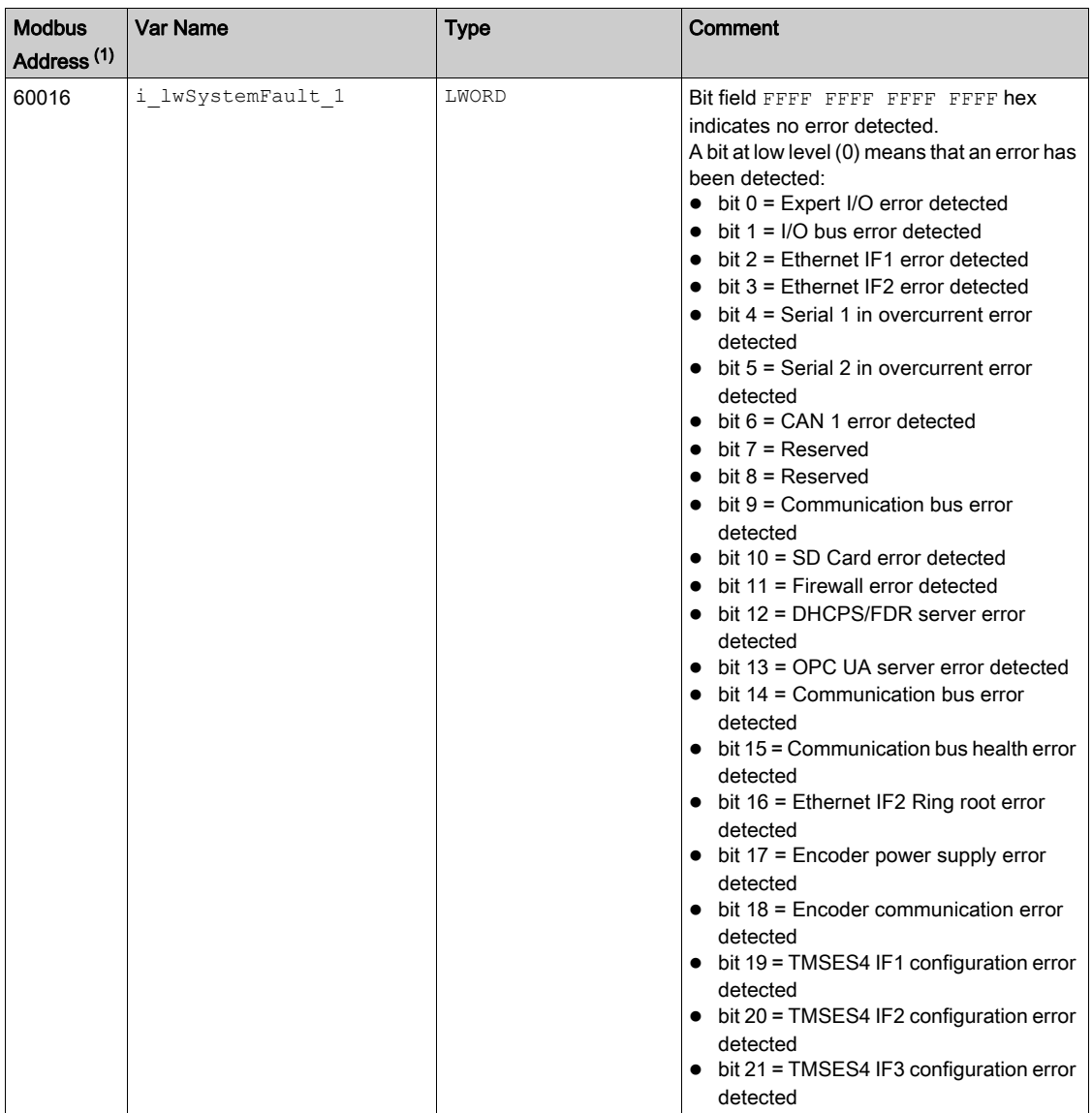

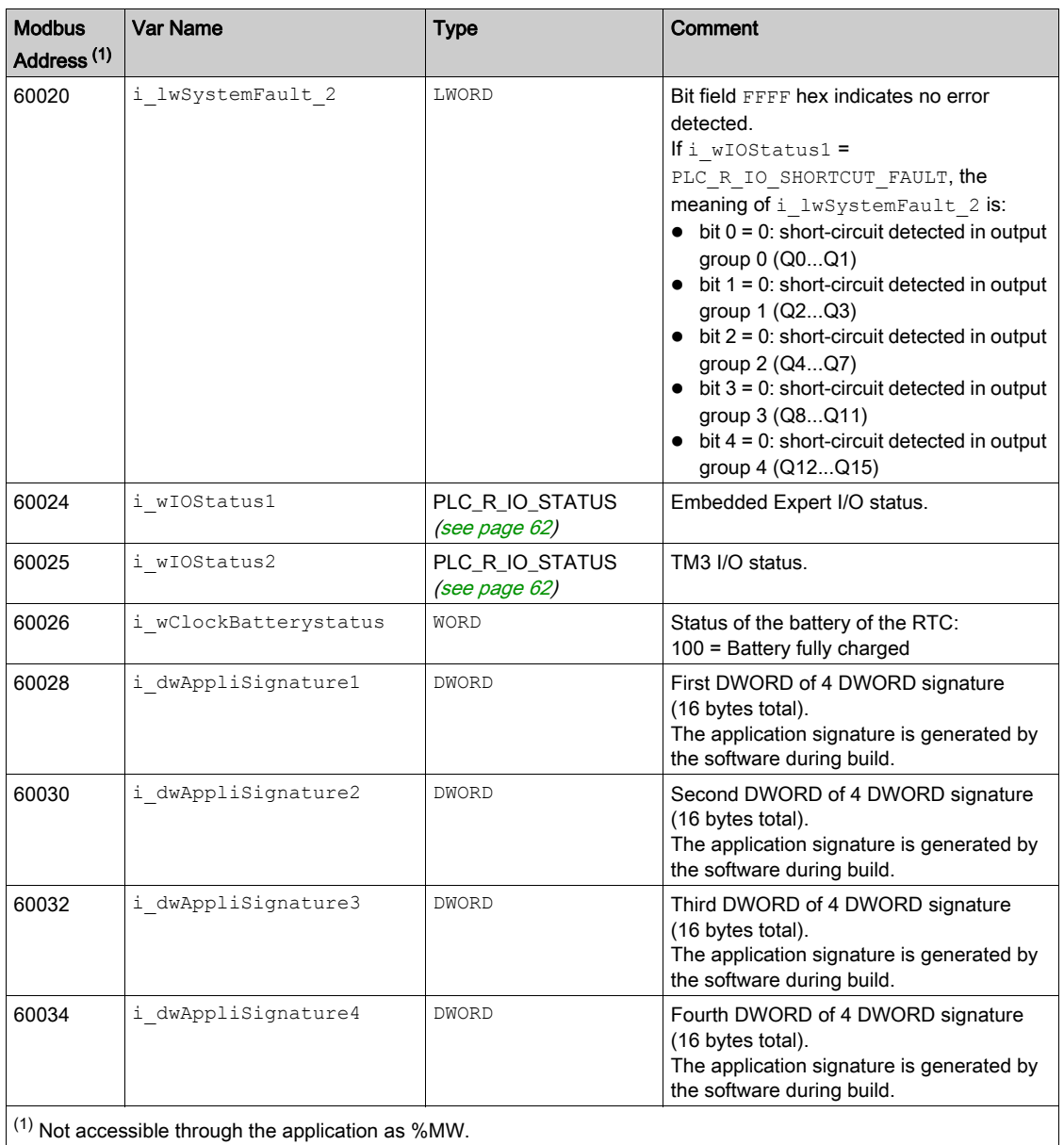

 $\frac{1}{1}$  Not accessible through the application as %MW.

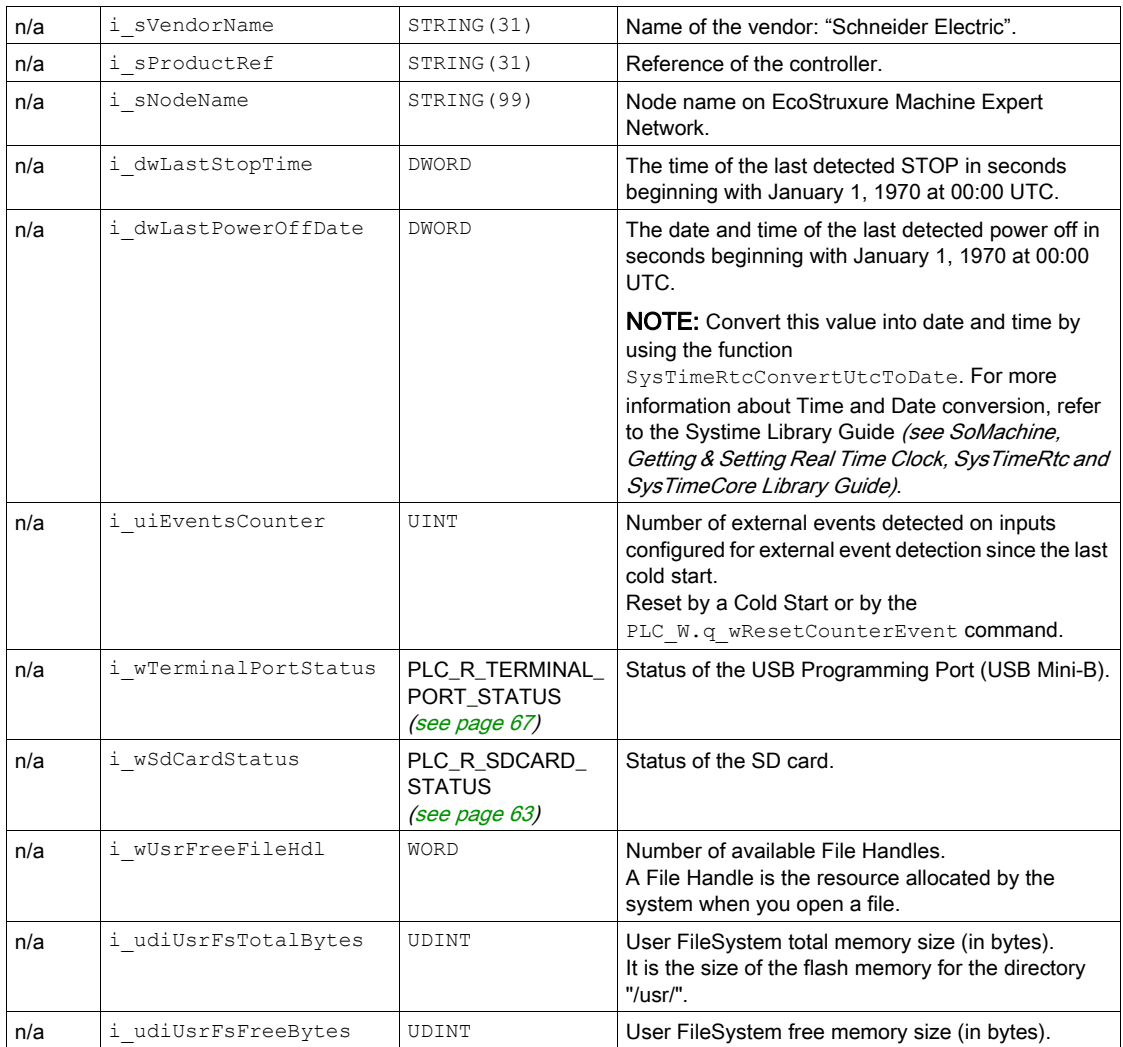

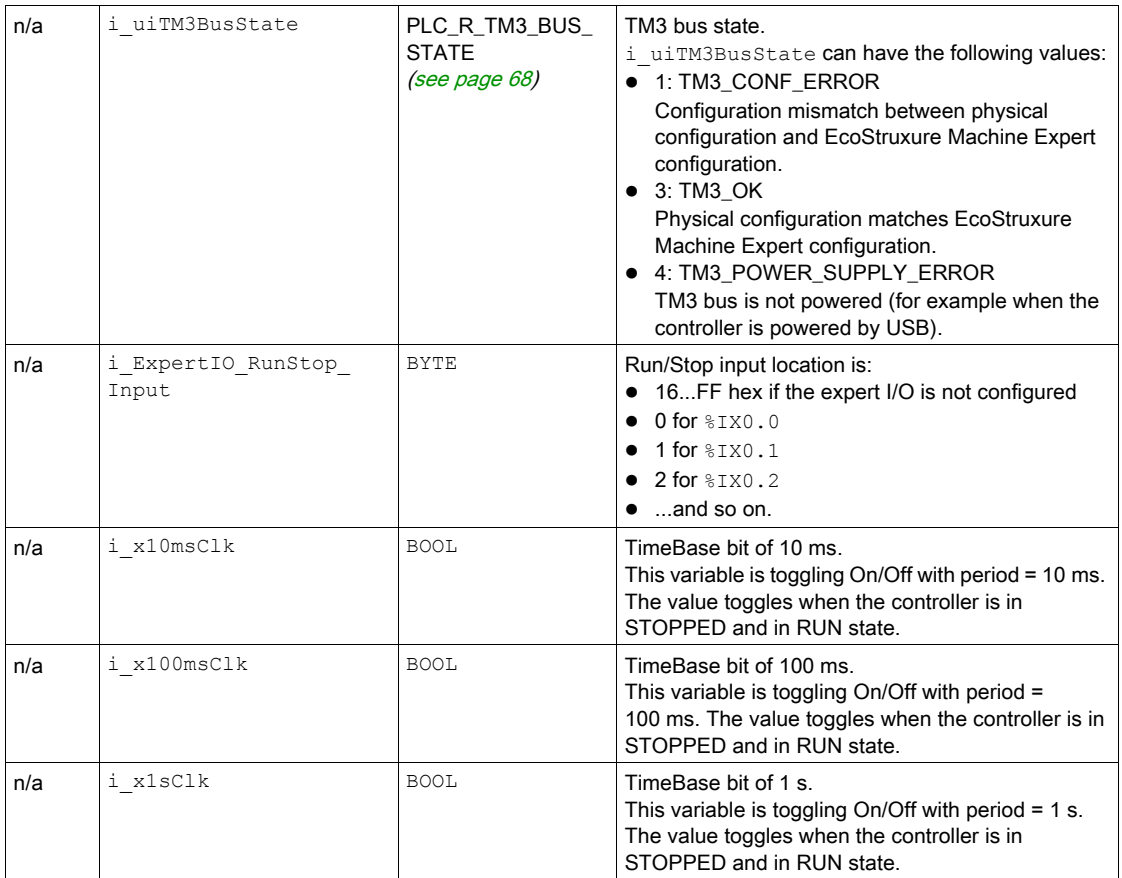

NOTE: n/a means that there is no pre-defined Modbus address mapping for this system variable.

### <span id="page-28-1"></span><span id="page-28-0"></span>PLC W: Controller Read/Write System Variables

#### Library and Namespace

Library name: PLCSystemBase

Namespace: PLCSystemBase

#### Variable Structure

This table describes the parameters of the PLC\_W system variable (PLC\_W\_STRUCT type):

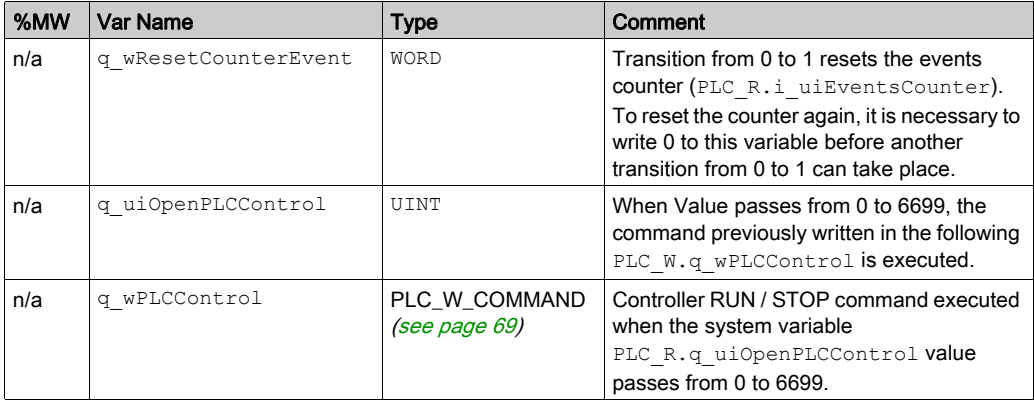

NOTE: n/a means that there is no pre-defined %MW mapping for this system variable.

## <span id="page-29-1"></span><span id="page-29-0"></span>Section 1.3 ETH\_R and ETH\_W Structures

#### **Overview**

This section lists and describes the different system variables included in the ETH\_R and ETH\_W structures.

#### What Is in This Section?

This section contains the following topics:

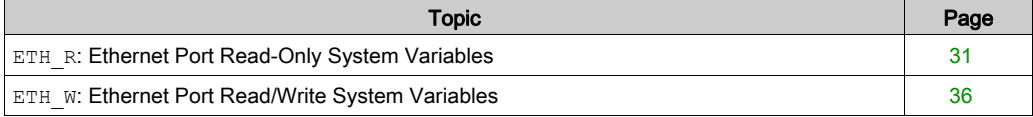

### <span id="page-30-1"></span><span id="page-30-0"></span>**ETH\_R**: Ethernet Port Read-Only System Variables

#### Library and Namespace

Library name: PLCSystemBase

Namespace: PLCSystemBase

#### Variable Structure

This table describes the parameters of the ETH\_R system variable (ETH\_R\_STRUCT type). One structure exists for each Ethernet port:

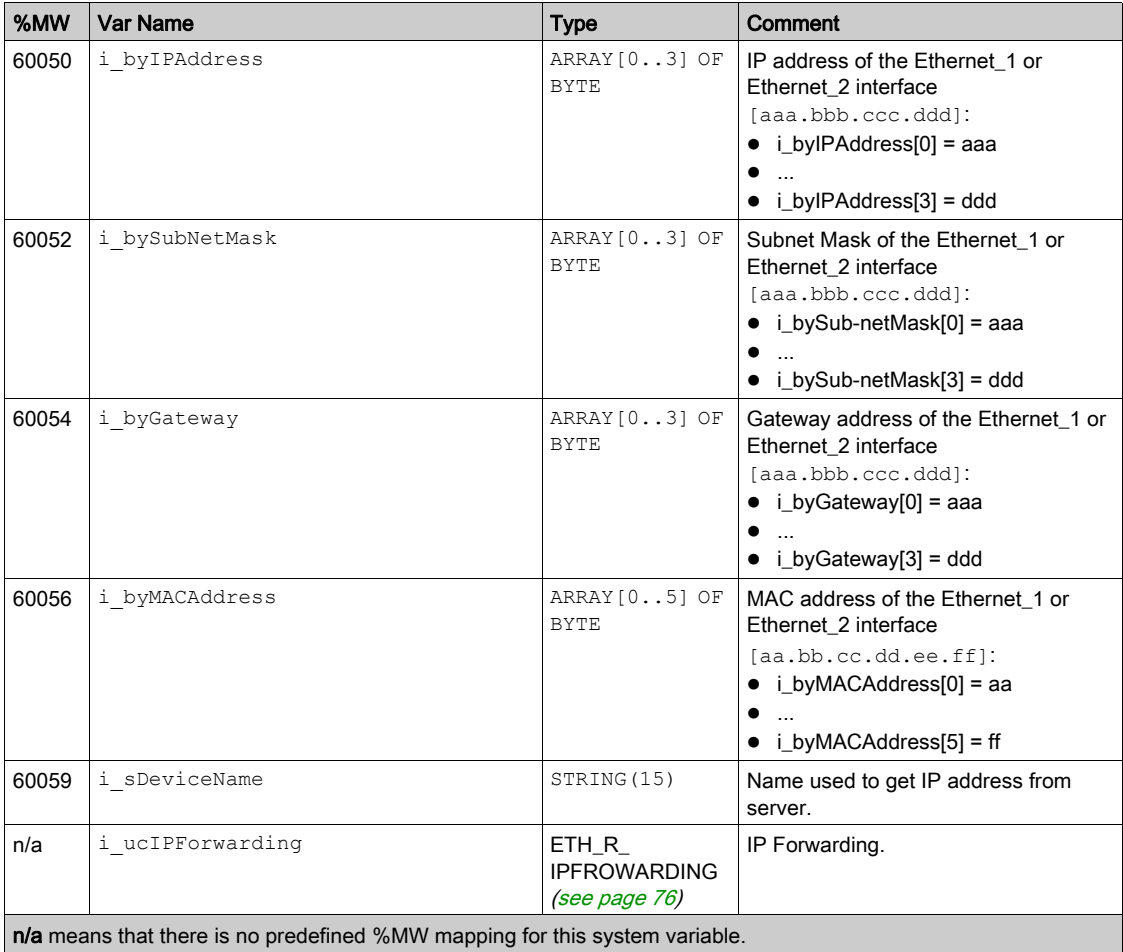

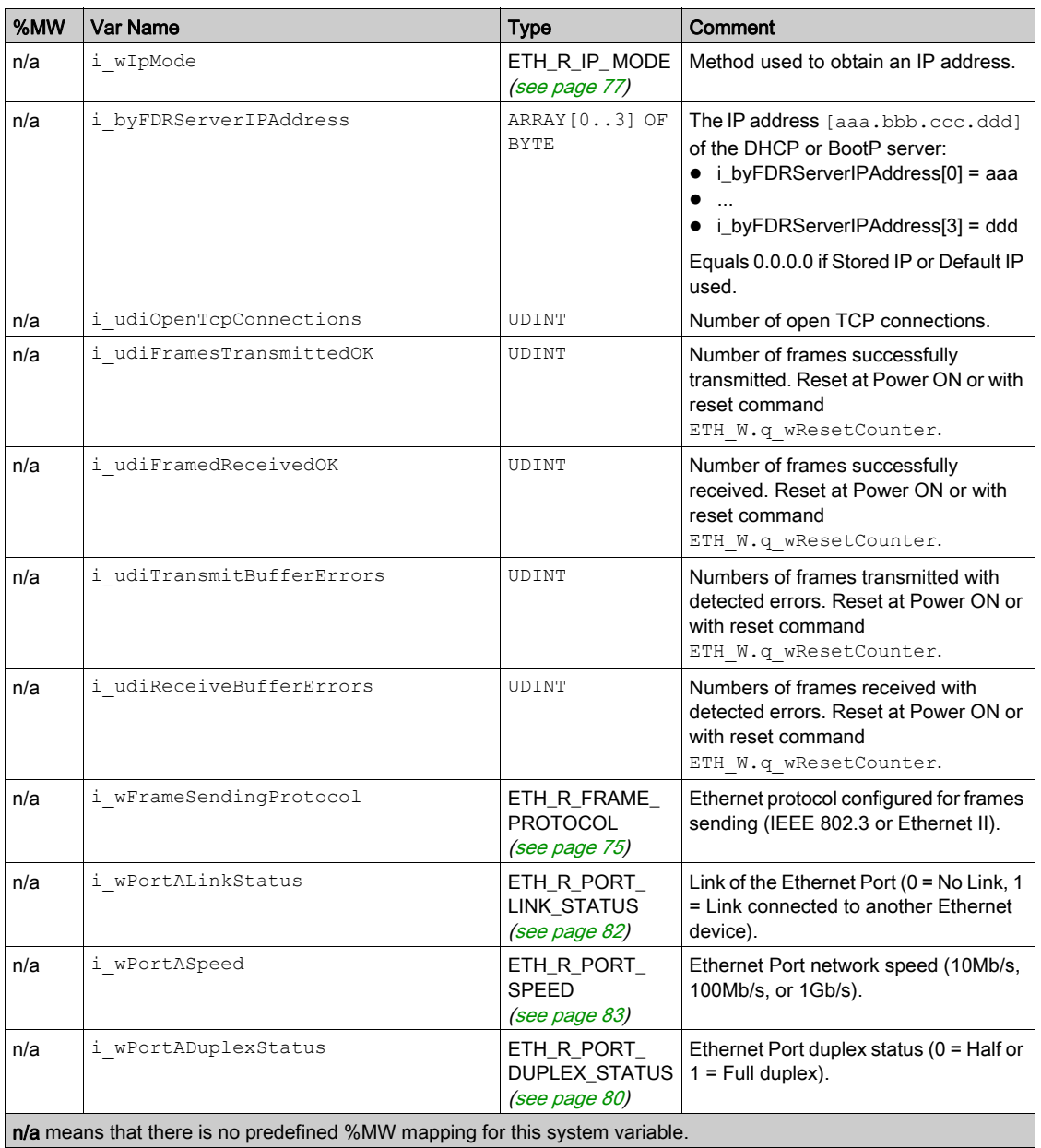

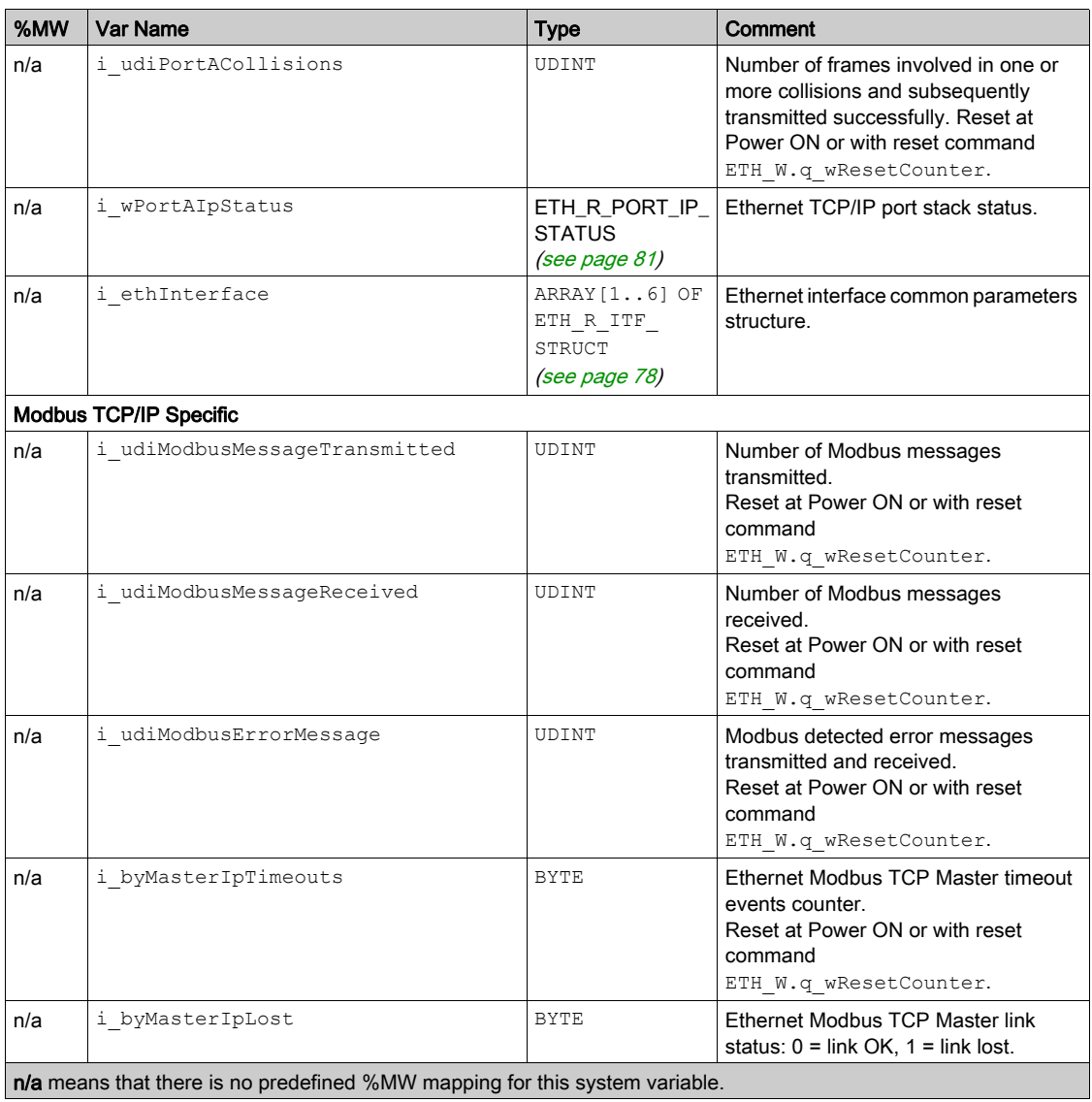

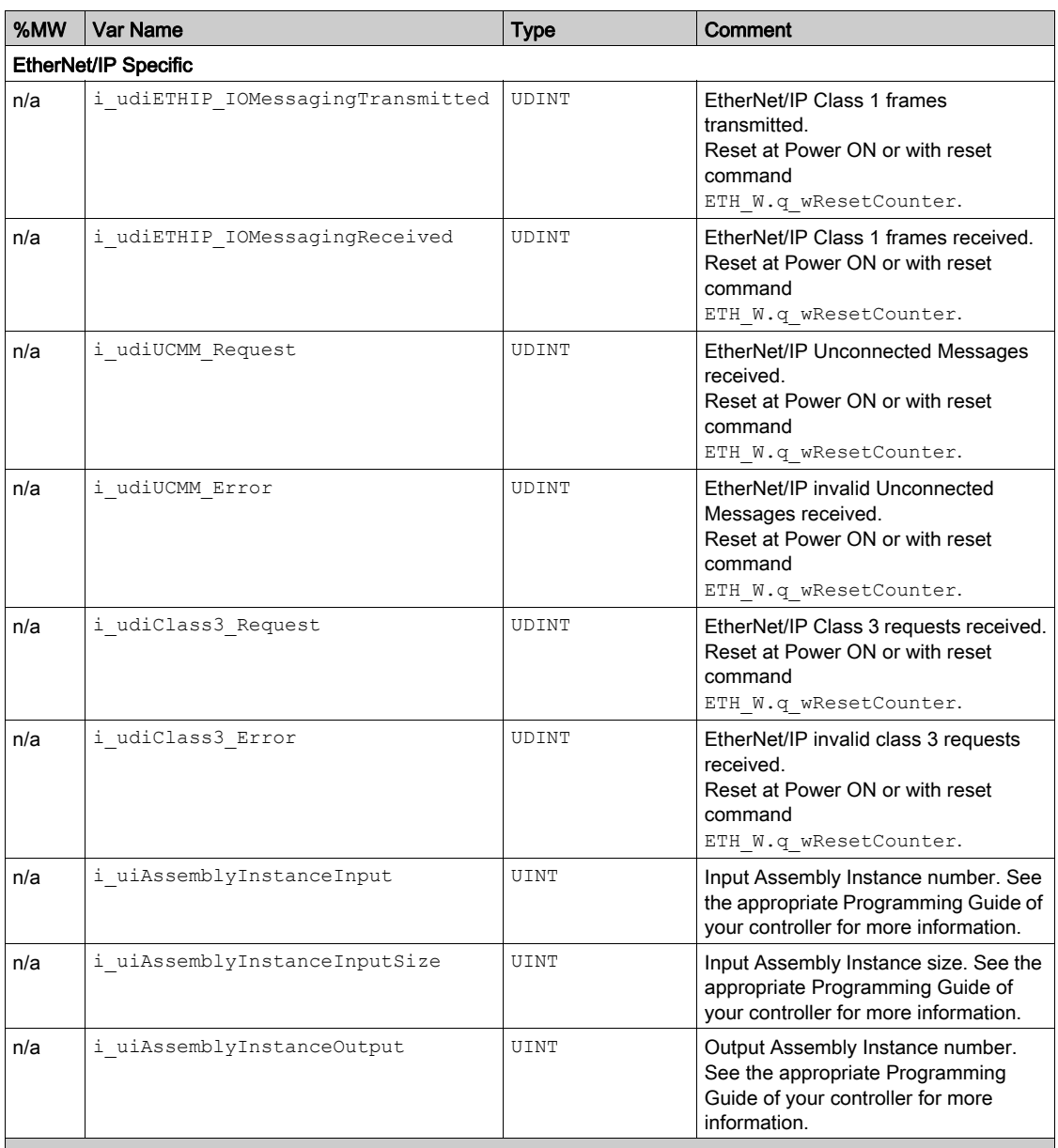

n/a means that there is no predefined %MW mapping for this system variable.

Not used means that the variable is not maintained by the system, and that if the value of the variable is non-zero, it should be considered extraneous.

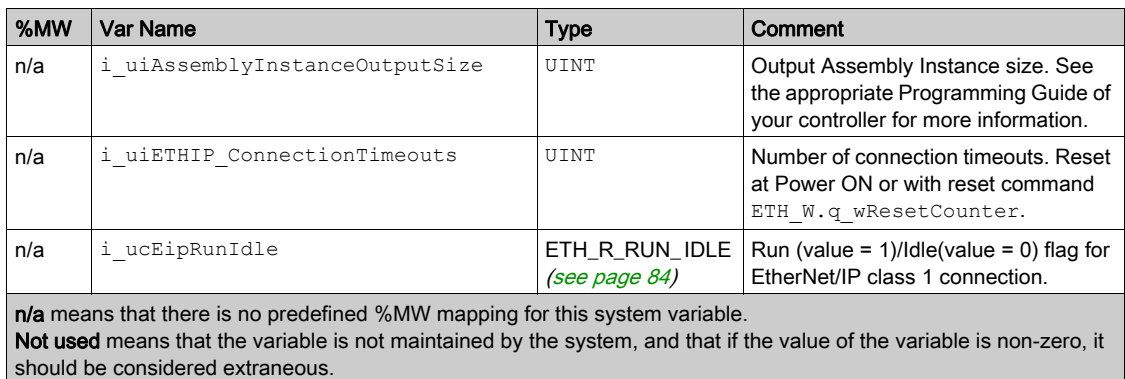

NOTE: n/a means that there is no predefined %MW mapping for this system variable.

### <span id="page-35-1"></span><span id="page-35-0"></span>**ETH W: Ethernet Port Read/Write System Variables**

#### Library and Namespace

Library name: PLCSystemBase

Namespace: PLCSystemBase

#### Variable Structure

This table describes the parameters of the ETH\_W system variable (ETH\_W\_STRUCT type):

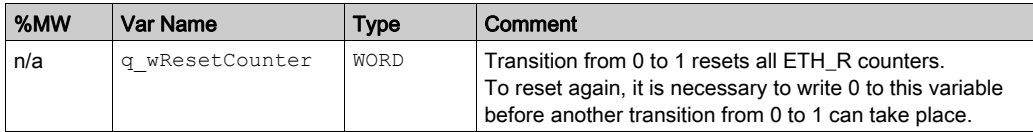

NOTE: n/a means that there is no predefined %MW mapping for this system variable.
# <span id="page-36-0"></span>**Chapter 2** M262 System Functions

## **Overview**

This chapter describes the system functions included in the M262 PLCSystem library.

#### What Is in This Chapter?

This chapter contains the following sections:

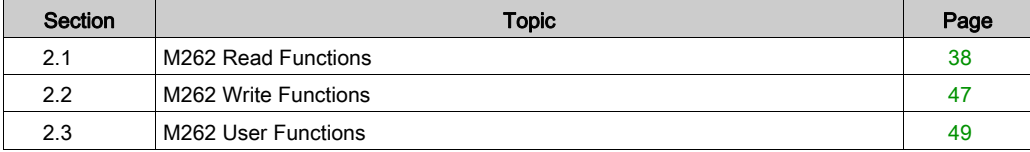

# <span id="page-37-0"></span>Section 2.1 M262 Read Functions

### **Overview**

This section describes the read functions included in the M262 PLCSystem library.

#### What Is in This Section?

This section contains the following topics:

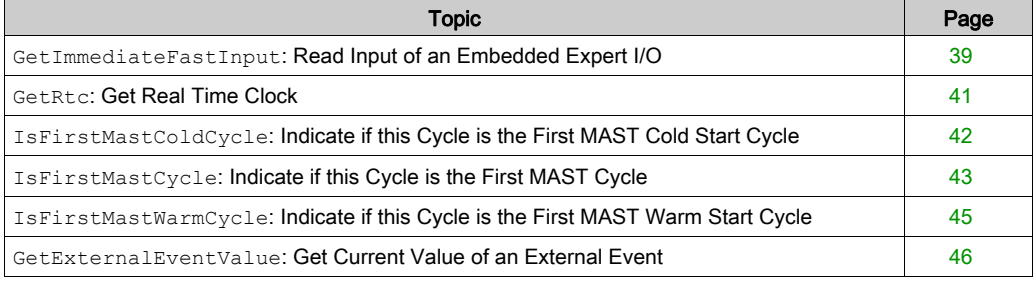

# <span id="page-38-0"></span>**GetImmediateFastInput**: Read Input of an Embedded Expert I/O

#### Function Description

This function returns the current physical value of the input, which may be different from the current logical value of that input. The value is read immediately from the hardware at function call time. Only I0 to I3 can be accessed through this function.

#### Library and Namespace

Library name: M262PLCSystem

Namespace: SEC

#### Graphical Representation

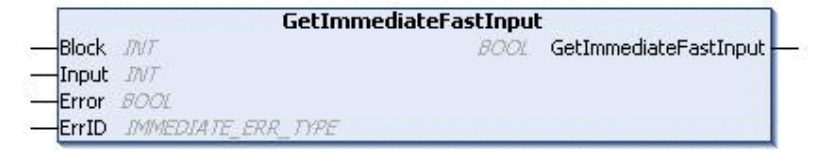

#### IL and ST Representation

To see the general representation in IL or ST language, refer to the chapter *Function and Function* Block Representatio[n \(see](#page-128-0) page 129).

#### I/O Variable Description

The following table describes the input variables:

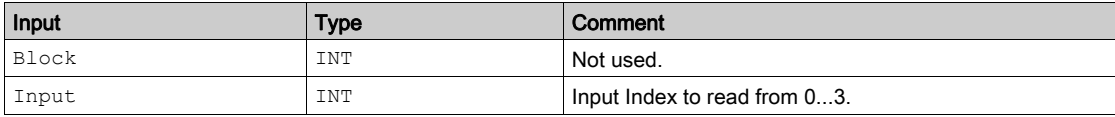

The following table describes the output variable:

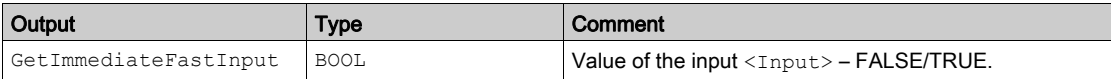

The following table describes the input/output variables:

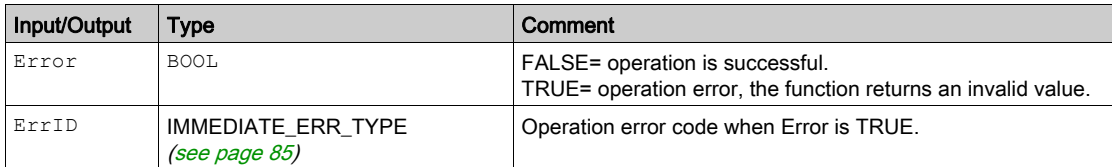

## <span id="page-40-0"></span>**GetRtc**: Get Real Time Clock

#### Function Description

This function returns RTC time in seconds in UNIX format (time expired in seconds since January 1, 1970 at 00:00 UTC).

#### Library and Namespace

Library name: PLCSystemBase

Namespace: PLCSystemBase

#### Graphical Representation

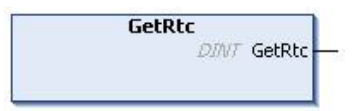

#### IL and ST Representation

To see the general representation in IL or ST language, refer to the chapter Function and Function Block Representatio[n \(see](#page-128-0) page 129).

#### I/O Variable Description

The following table describes the I/O variable:

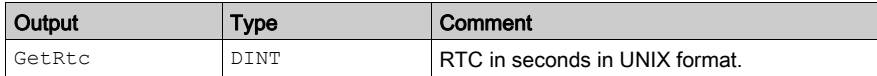

#### Example

The following example describes how to get the RTC value:

```
VAR
     MyRTC : DINT := 0;
END_VAR
MyRTC := GetRtc();
```
# <span id="page-41-0"></span>**IsFirstMastColdCycle**: Indicate if this Cycle is the First MAST Cold Start Cycle

#### Function Description

This function returns TRUE during the first MAST cycle after a cold start (first cycle after download or reset cold).

#### Library and Namespace

Library name: PLCSystemBase

Namespace: PLCSystemBase

#### Graphical Representation

**IsFirstMastColdCycle BOOL IsFirstMastColdCycle** 

#### IL and ST Representation

To see the general representation in IL or ST language, refer to the chapter *Function and Function* Block Representatio[n \(see](#page-128-0) page 129).

#### I/O Variable Description

The table describes the output variable:

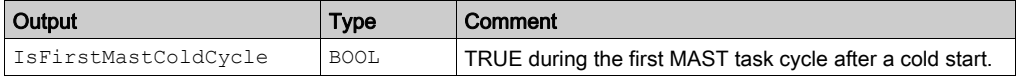

#### Example

Refer to the function IsFirstMastCycle [\(see](#page-42-0) page 43).

# <span id="page-42-0"></span>**IsFirstMastCycle**: Indicate if this Cycle is the First MAST Cycle

#### Function Description

This function returns TRUE during the first MAST cycle after a start.

#### Library and Namespace

Library name: PLCSystemBase

Namespace: PLCSystemBase

#### Graphical Representation

**IsFirstMastCycle BOOL** IsFirstMastCycle

#### IL and ST Representation

To see the general representation in IL or ST language, refer to the chapter *Function and Function* Block Representatio[n \(see](#page-128-0) page 129).

#### I/O Variable Description

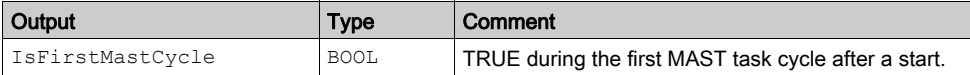

#### Example

This example describes the three functions IsFirstMastCycle, IsFirstMastColdCycle and IsFirstMastWarmCycle used together.

Use this example in MAST task. Otherwise, it may run several times or possibly never (an additional task might be called several times or not called during 1 MAST task cycle):

```
VAR
MyIsFirstMastCycle : BOOL;
MyIsFirstMastWarmCycle : BOOL;
MyIsFirstMastColdCycle : BOOL;
END_VAR
MyIsFirstMastWarmCycle := IsFirstMastWarmCycle();
MyIsFirstMastColdCycle := IsFirstMastColdCycle();
MyIsFirstMastCycle := IsFirstMastCycle();
IF (MyIsFirstMastWarmCycle) THEN
(*This is the first Mast Cycle after a Warm Start: all variables are set 
to their initialization values except the Retain variables*)
(*=> initialize the needed variables so that your application runs as 
expected in this case*)
END_IF;
IF (MyIsFirstMastColdCycle) THEN
(*This is the first Mast Cycle after a Cold Start: all variables are set 
to their initialization values including the Retain Variables*)
(*=> initialize the needed variables so that your application runs as
expected in this case*)
END_IF;
IF (MyIsFirstMastCycle) THEN
(*This is the first Mast Cycle after a Start, i.e. after a Warm or Cold 
Start as well as STOP/RUN commands*)
(*=> initialize the needed variables so that your application runs as 
expected in this case*)
```
END\_IF;

## <span id="page-44-0"></span>**IsFirstMastWarmCycle**: Indicate if this Cycle is the First MAST Warm Start Cycle

#### Function Description

This function returns TRUE during the first MAST cycle after a warm start.

#### Library and Namespace

Library name: PLCSystemBase

Namespace: PLCSystemBase

#### Graphical Representation

IsFirstMastWarmCycle **BOOL** IsFirstMastWarmCycle

#### IL and ST Representation

To see the general representation in IL or ST language, refer to the chapter Function and Function Block Representatio[n \(see](#page-128-0) page 129).

#### I/O Variable Description

This table describes the output variable:

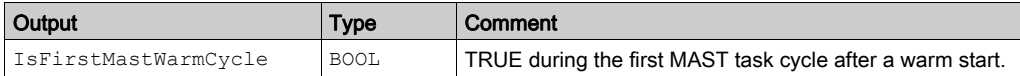

#### Example

Refer to the function IsFirstMastCycle [\(see](#page-42-0) page 43).

# <span id="page-45-0"></span>**GetExternalEventValue**: Get Current Value of an External Event

#### Function Description

Use this function to get the value associated with an external event task.

NOTE: The function must be called from within an external event task.

#### Graphical Representation

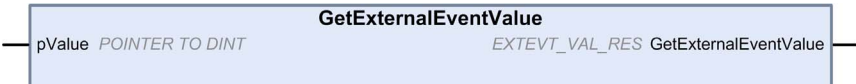

## IL and ST Representation

To see the general representation in IL or ST language, refer to the chapter Function and Function Block Representatio[n \(see](#page-128-0) page 129).

#### I/O Variables Description

This table describes the input variables:

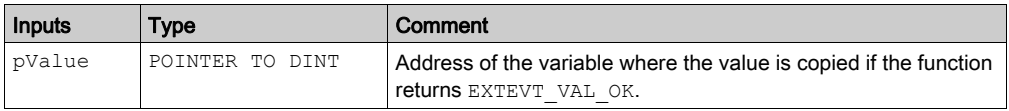

#### This table describes the output variables:

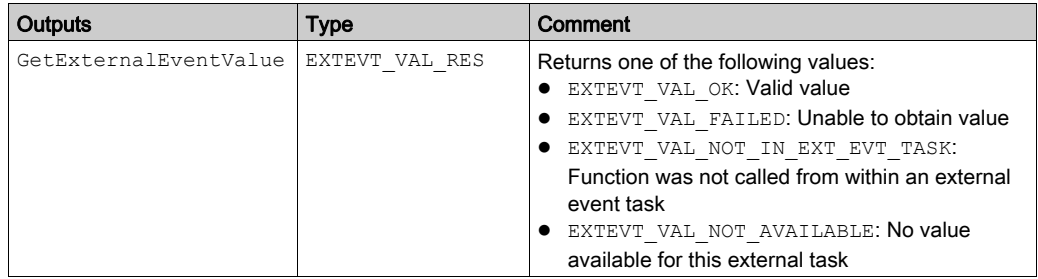

# <span id="page-46-0"></span>Section 2.2 M262 Write Functions

## **PhysicalWriteFastOutputs**: Write Fast Output of an Embedded Expert I/O

#### Function Description

This function writes a physical state to the Q0 to Q3 outputs at function call time.

#### Library and Namespace

Library name: M262PLCSystem

Namespace: SEC

#### Graphical Representation

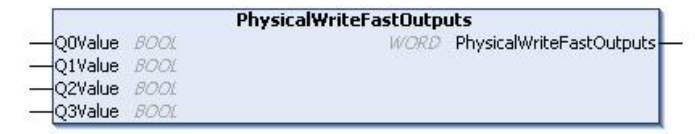

#### IL and ST Representation

To see the general representation in IL or ST language, refer to the chapter Function and Function Block Representatio[n \(see](#page-128-0) page 129).

#### I/O Variable Description

The following table describes the input variables:

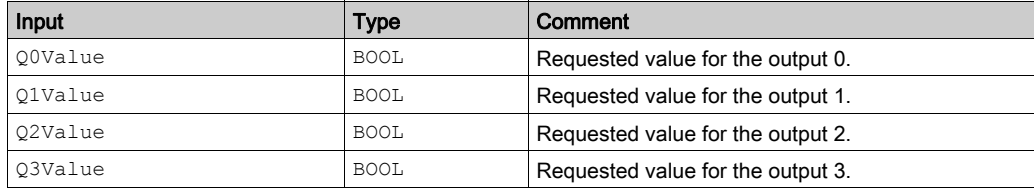

The following table describes the output variable:

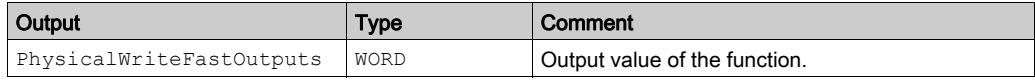

NOTE: Only the first 4 bits of the output value are significant and used as a bit field to indicate if the output is written.

If the bit corresponding to the output is 1, the output is written successfully.

If the bit corresponding to the output is 0, the output is not written because it is already used by an expert function.

If the bit corresponding to the output is 1111 bin, all of the 4 outputs are written correctly.

If the bit corresponding to the output is 1110 bin, Q0 is not written.

# <span id="page-48-0"></span>Section 2.3 M262 User Functions

#### **Overview**

This section describes the following user functions:

- **•** FB CheckAllowedControllerMacAddress. Check whether a specific MAC address is within the valid range for the controller.
- FB ControlClone. Enable or disable the controller cloning functionality.
- $\bullet$  DataFileCopy. Copy memory data to a file and vice versa.
- ExecuteScript. Run script commands.

#### What Is in This Section?

This section contains the following topics:

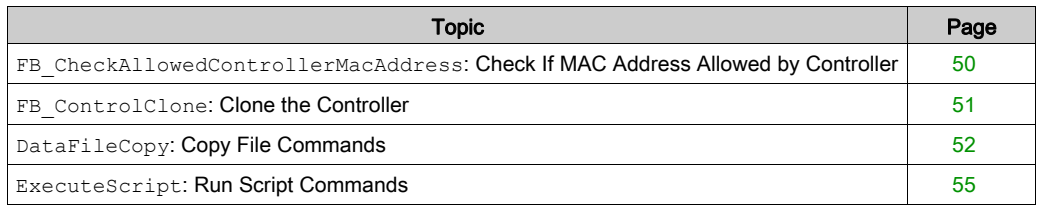

## <span id="page-49-0"></span>**FB\_CheckAllowedControllerMacAddress**: Check If MAC Address Allowed by **Controller**

#### Function Block Description

This function block checks whether a specified MAC address is within the range of MAC addresses allowed for the controller. The application only continues executing if the MAC address matches. Otherwise, the application stops and the controller goes to the HALT state and the system variable i wLastApplicationError [\(see](#page-23-0) page 24) is updated appropriately.

#### Library and Namespace

Library name: PLCSystemBase

Namespace: PLCSystemBase

#### Graphical Representation

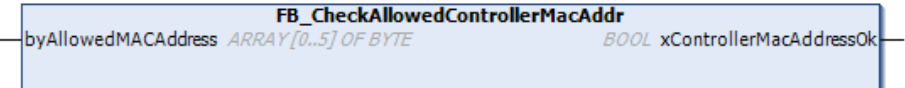

#### IL and ST Representation

To see the general representation in IL or ST language, refer to the chapter *Function and Function* Block Representatio[n \(see](#page-128-0) page 129).

#### I/O Variable Description

The following table describes the input variables:

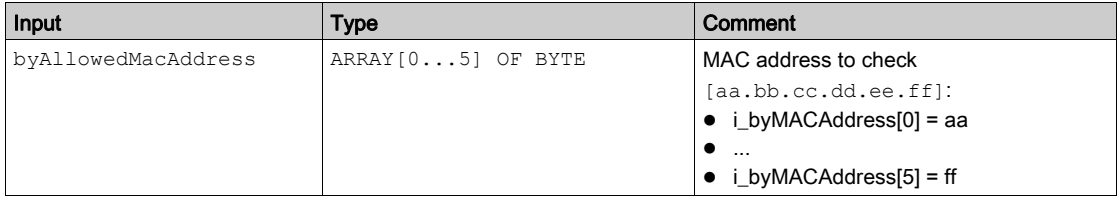

The following table describes the output variables:

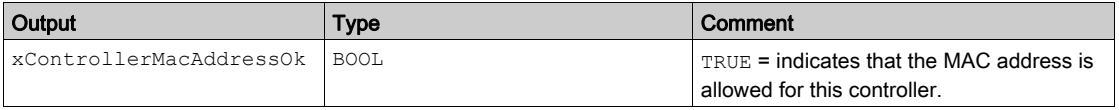

## <span id="page-50-0"></span>**FB\_ControlClone**: Clone the Controller

#### Function Block Description

Cloning is possible by SD card or **Controller Assistant**. When user rights are enabled, the cloning function is not allowed, and the function block enables cloning functionality one time on the next controller power on.

Read from controller with Controller Assistant is also affected by FB\_ControlClone.

#### Library and Namespace

Library name: PLCSystemBase

Namespace: PLCSystemBase

#### Graphical Representation

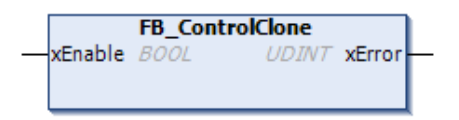

#### IL and ST Representation

To see the general representation in IL or ST language, refer to the chapter *Function and Function* Block Representatio[n \(see](#page-128-0) page 129).

#### I/O Variable Description

The following table describes the input variables:

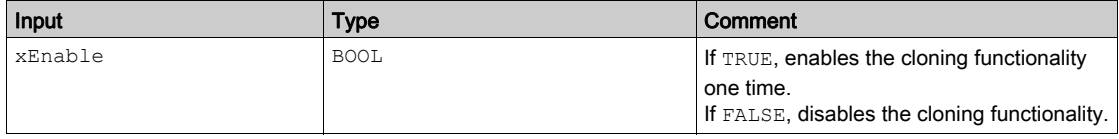

The following table describes the output variables:

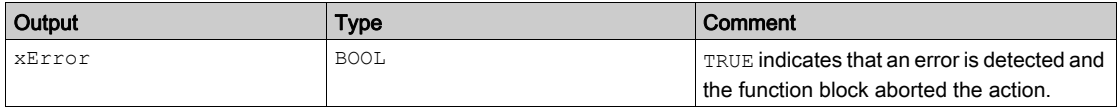

# <span id="page-51-0"></span>**DataFileCopy**: Copy File Commands

#### Function Block Description

This function block copies memory data to a file and vice versa. The file is located either within the internal file system or an external file system (SD card).

The DataFileCopy function block can:

- Read data from a formatted file or
- Copy data from memory to a formatted file. For further information, refer to Flash Memory Organization (see Modicon M262 Logic/Motion Controller, Programming Guide).

#### Library and Namespace

Library name: PLCSystemBase Namespace: PLCSystemBase

#### Graphical Representation

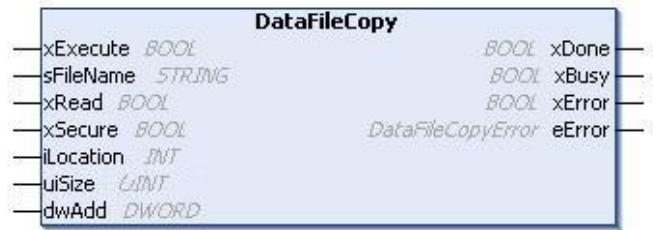

#### IL and ST Representation

To see the general representation in IL or ST language, refer to the chapter *Function and Function* Block Representatio[n \(see](#page-128-0) page 129).

## I/O Variable Description

This table describes the input variables:

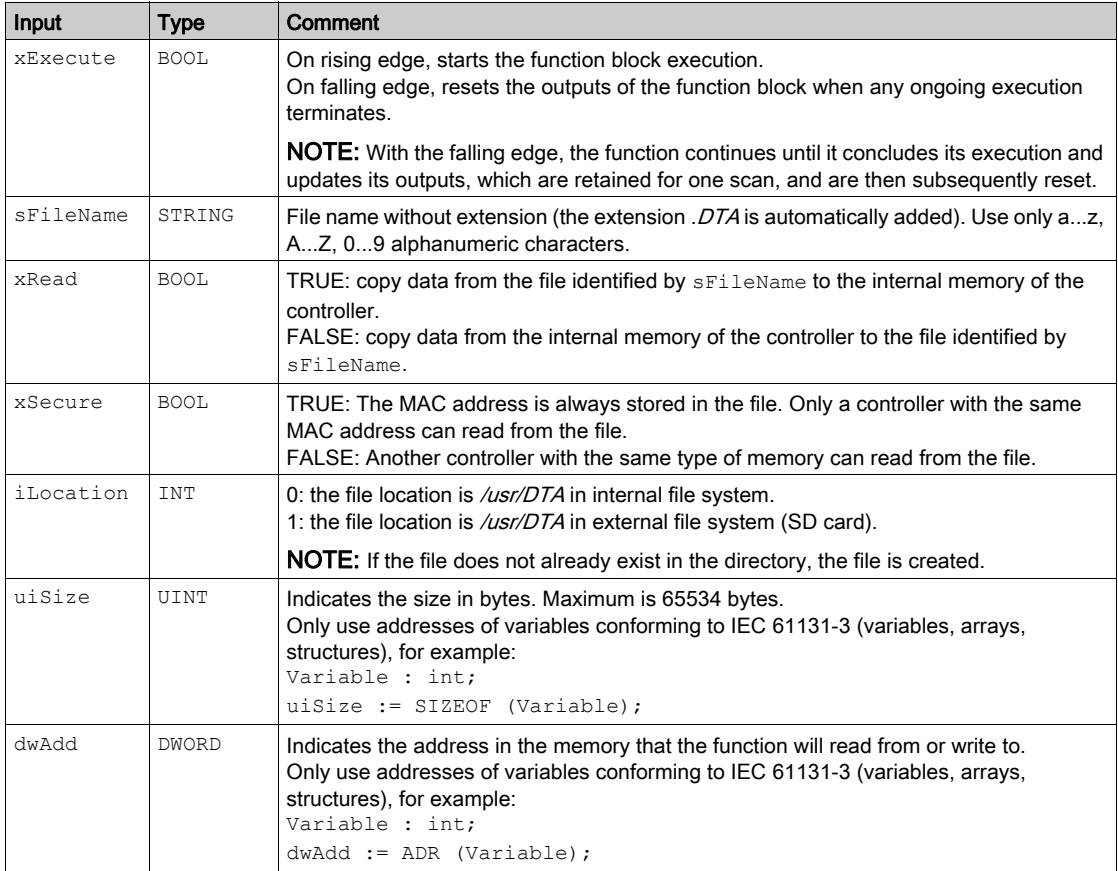

# **A WARNING**

## UNINTENDED EQUIPMENT OPERATION

Verify that the memory location is of the correct size and the file is of the correct type before copying the file to memory.

Failure to follow these instructions can result in death, serious injury, or equipment damage.

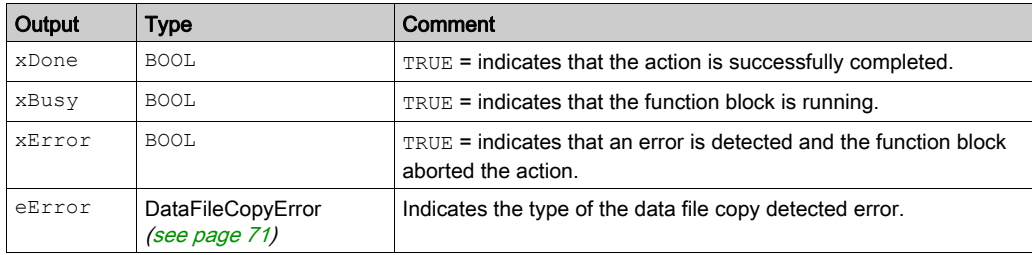

This table describes the output variables:

NOTE: If you write to memory variable within the area of the file write, a CRC integrity error results.

#### **Example**

This example describes how to copy file commands:

```
VAR
LocalArray : ARRAY [0..29] OF BYTE;
myFileName: STRING := 'exportfile';
EXEC_FLAG: BOOL;
DataFileCopy: DataFileCopy;
END_VAR
DataFileCopy(
xExecute:= EXEC_FLAG,
sFileName:= myFileName,
xRead:= FALSE,
xSecure:= FALSE,
iLocation:= DFCL_INTERNAL,
uiSize:= SIZEOF(LocalArray),
dwAdd:= ADR(LocalArray),
xDone=> ,
xBusy=> ,
xError=> ,
eError=> );
```
# <span id="page-54-0"></span>**ExecuteScript**: Run Script Commands

#### Function Block Description

This function block can run the following SD card script commands:

- Download
- Upload
- **·** SetNodeName
- Delete
- **•** Reboot

For information on the required script file format, refer to Creating Script Files (see Modicon M262 Logic/Motion Controller, Programming Guide).

#### Library and Namespace

Library name: PLCSystemBase

Namespace: PLCSystemBase

#### Graphical Representation

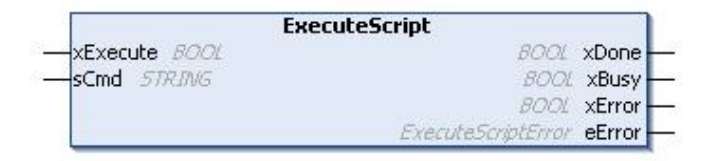

#### IL and ST Representation

To see the general representation in IL or ST language, refer to the chapter Function and Function Block Representatio[n \(see](#page-128-0) page 129).

#### I/O Variable Description

This table describes the input variables:

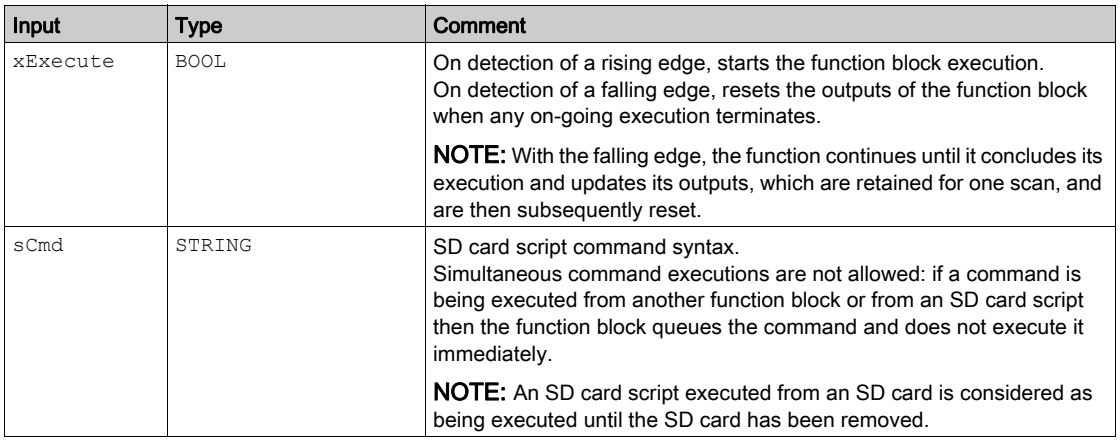

This table describes the output variables:

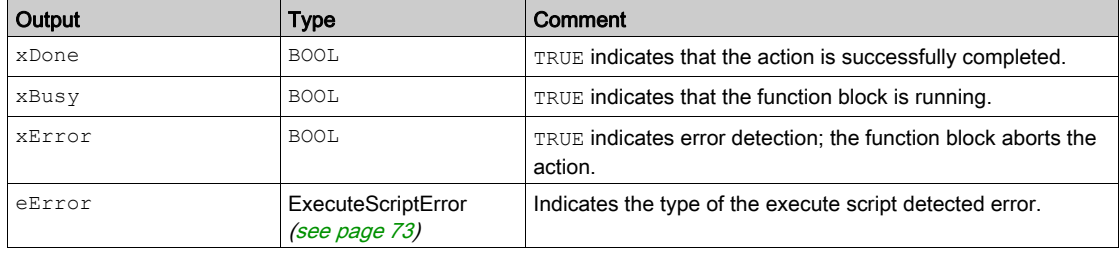

#### **Example**

This example describes how to execute an Upload script command:

```
VAR
EXEC_FLAG: BOOL;
ExecuteScript: ExecuteScript;
END_VAR
ExecuteScript(
xExecute:= EXEC_FLAG,
sCmd:= 'Upload "/usr/Syslog/*"',
xDone=> ,
xBusy=> ,
xError=> ,
eError=> );
```
# Chapter 3 M262 Library Data Types

#### **Overview**

This chapter describes the data types of the M262 PLCSystem library.

There are 2 kinds of data types available:

- $\bullet$  System variable data types are used by the system variables [\(see](#page-16-0) page 17) of the M262 PLCSystem Library (PLC\_R, PLC\_W,...).
- $\bullet$  System function data types are used by the read/write system functions [\(see](#page-36-0) page 37) of the M262 PLCSystem Library.

#### What Is in This Chapter?

This chapter contains the following sections:

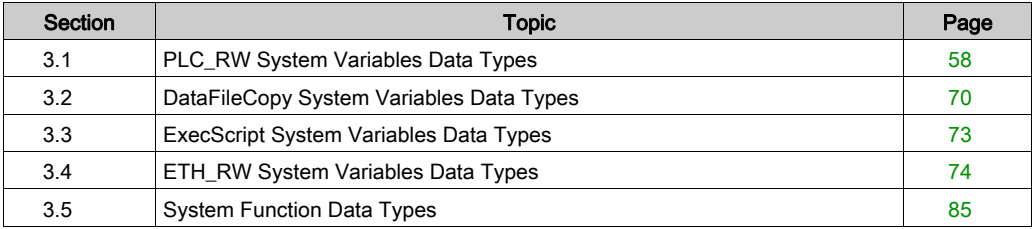

# <span id="page-57-0"></span>Section 3.1 PLC\_RW System Variables Data Types

#### **Overview**

This section lists and describes the system variable data types included in the PLC\_R and PLC\_W structures.

#### What Is in This Section?

This section contains the following topics:

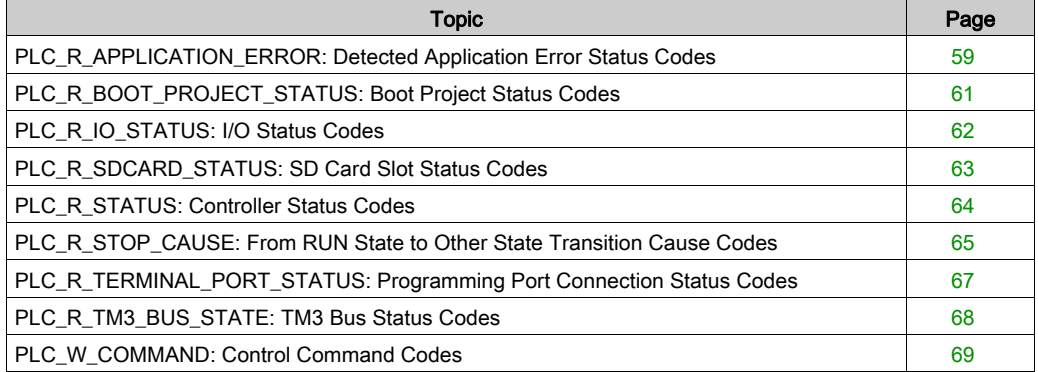

# <span id="page-58-0"></span>PLC\_R\_APPLICATION\_ERROR: Detected Application Error Status Codes

## Library and Namespace

Library name: PLCSystemBase

Namespace: PLCSystemBase

#### Enumerated Type Description

The PLC\_R\_APPLICATION\_ERROR enumeration data type contains the following values:

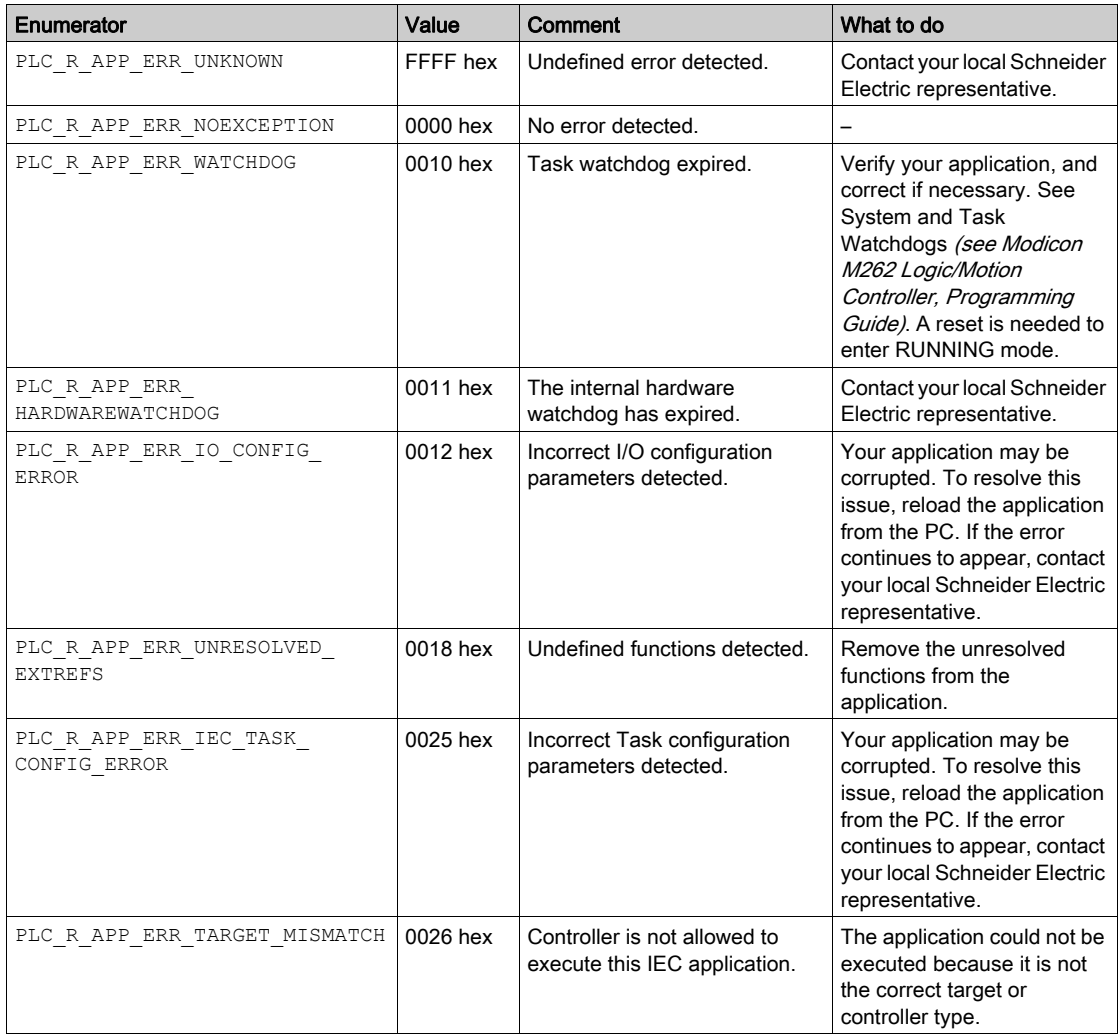

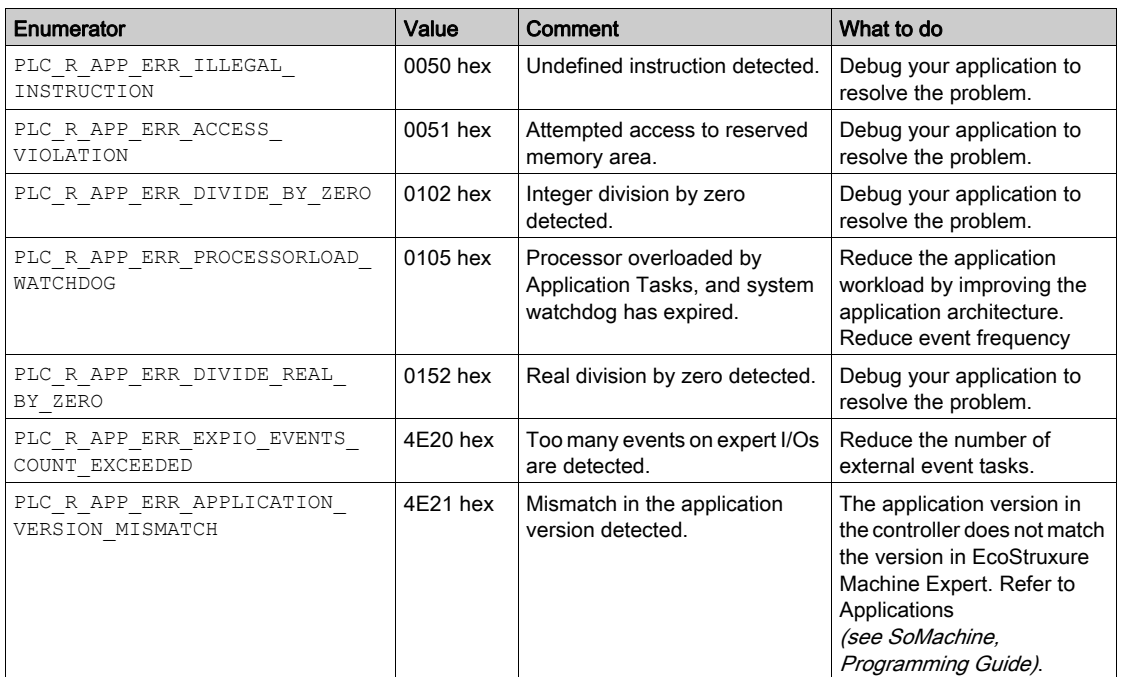

# <span id="page-60-0"></span>PLC\_R\_BOOT\_PROJECT\_STATUS: Boot Project Status Codes

## Library and Namespace

Library name: PLCSystemBase

Namespace: PLCSystemBase

#### Enumerated Type Description

The PLC\_R\_BOOT\_PROJECT\_STATUS enumeration data type contains the following values:

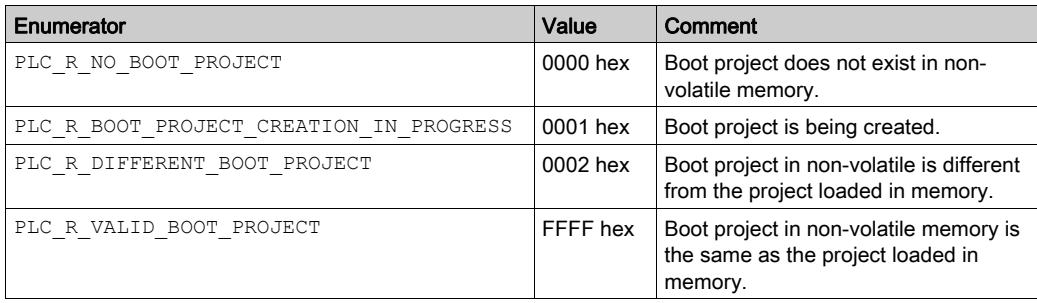

# <span id="page-61-0"></span>PLC\_R\_IO\_STATUS: I/O Status Codes

### Library and Namespace

Library name: PLCSystemBase

Namespace: PLCSystemBase

## Enumerated Type Description

The PLC\_R\_IO\_STATUS enumeration data type contains the following values:

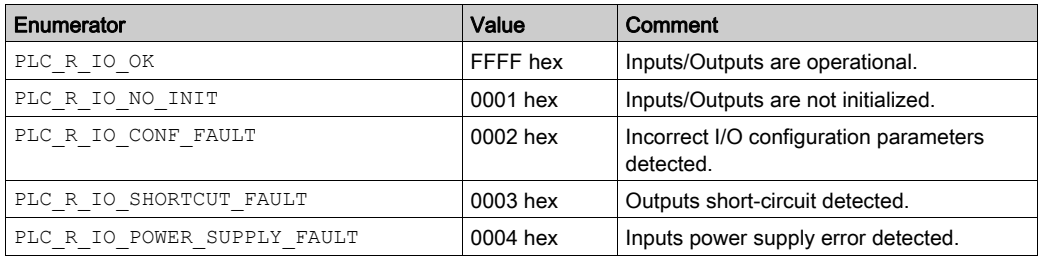

# <span id="page-62-0"></span>PLC\_R\_SDCARD\_STATUS: SD Card Slot Status Codes

## Library and Namespace

Library name: PLCSystemBase

Namespace: PLCSystemBase

#### Enumerated Type Description

The PLC\_R\_SDCARD\_STATUS enumeration data type contains the following values:

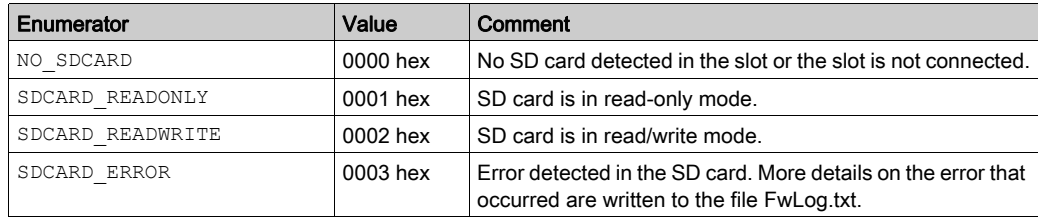

# <span id="page-63-0"></span>PLC\_R\_STATUS: Controller Status Codes

### Library and Namespace

Library name: PLCSystemBase

Namespace: PLCSystemBase

## Enumerated Type Description

The PLC\_R\_STATUS enumeration data type contains the following values:

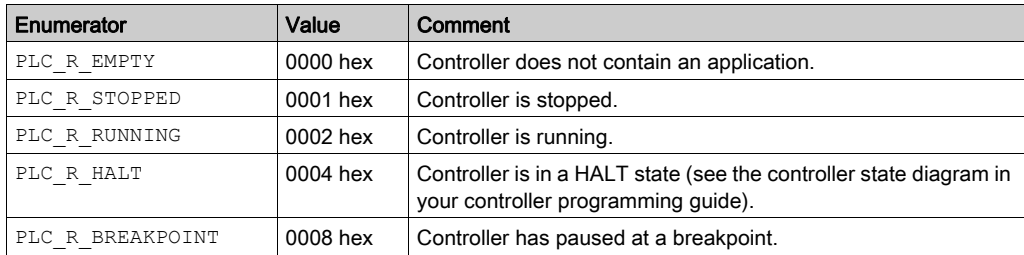

# <span id="page-64-0"></span>PLC\_R\_STOP\_CAUSE: From RUN State to Other State Transition Cause Codes

#### Library and Namespace

Library name: PLCSystemBase

Namespace: PLCSystemBase

#### Enumerated Type Description

The PLC\_R\_STOP\_CAUSE enumeration data type contains the following values:

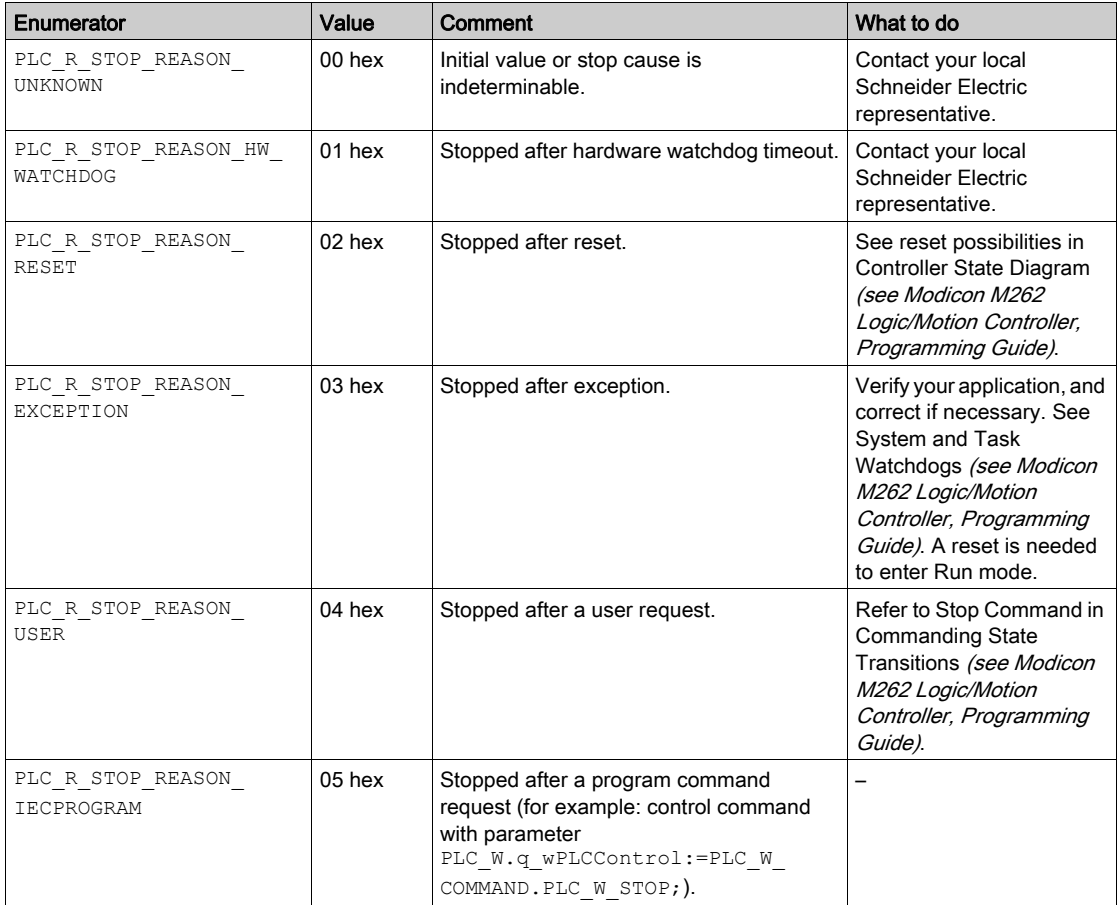

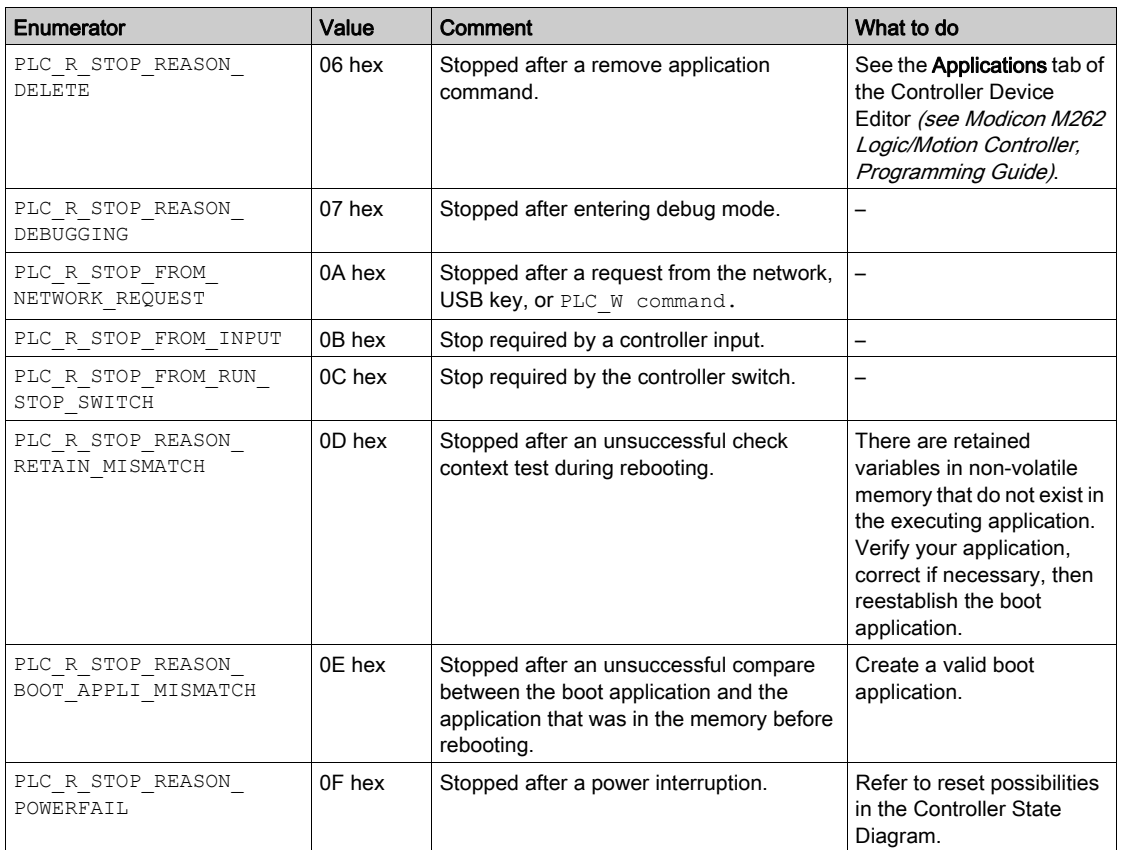

For more information on the reasons why the controller has stopped, refer to the Controller State Description (see Modicon M262 Logic/Motion Controller, Programming Guide).

# <span id="page-66-0"></span>PLC\_R\_TERMINAL\_PORT\_STATUS: Programming Port Connection Status Codes

## Library and Namespace

Library name: PLCSystemBase

Namespace: PLCSystemBase

#### Enumerated Type Description

The PLC\_R\_TERMINAL\_PORT\_STATUS enumeration data type contains the following values:

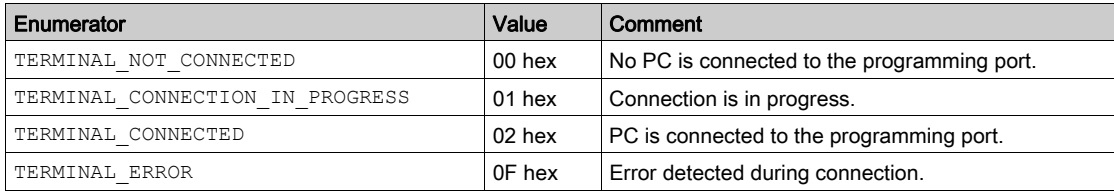

# <span id="page-67-0"></span>PLC\_R\_TM3\_BUS\_STATE: TM3 Bus Status Codes

## Library and Namespace

Library name: PLCSystemBase

Namespace: PLCSystemBase

#### Enumerated Type Description

The PLC\_R\_TM3\_BUS\_STATE enumeration data type contains the following values:

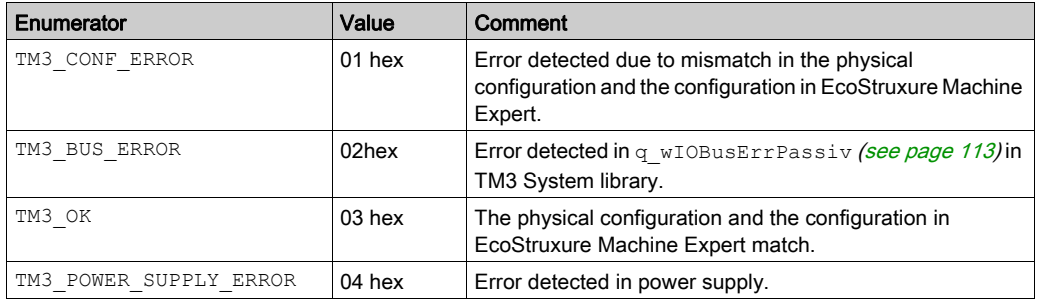

# <span id="page-68-0"></span>PLC\_W\_COMMAND: Control Command Codes

## Library and Namespace

Library name: PLCSystemBase

Namespace: PLCSystemBase

#### Enumerated Type Description

The PLC\_W\_COMMAND enumeration data type contains the following values:

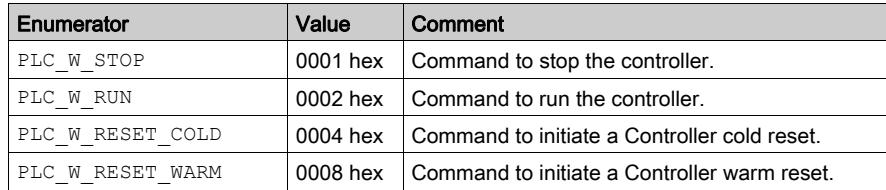

# <span id="page-69-0"></span>Section 3.2 DataFileCopy System Variables Data Types

#### **Overview**

This section lists and describes the system variable data types included in the DataFileCopy structures.

#### What Is in This Section?

This section contains the following topics:

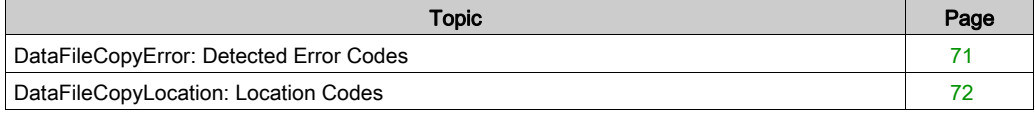

# <span id="page-70-1"></span><span id="page-70-0"></span>DataFileCopyError: Detected Error Codes

## Library and Namespace

Library name: PLCSystemBase

Namespace: PLCSystemBase

#### Enumerated Type Description

The DataFileCopyError enumeration data type contains the following values:

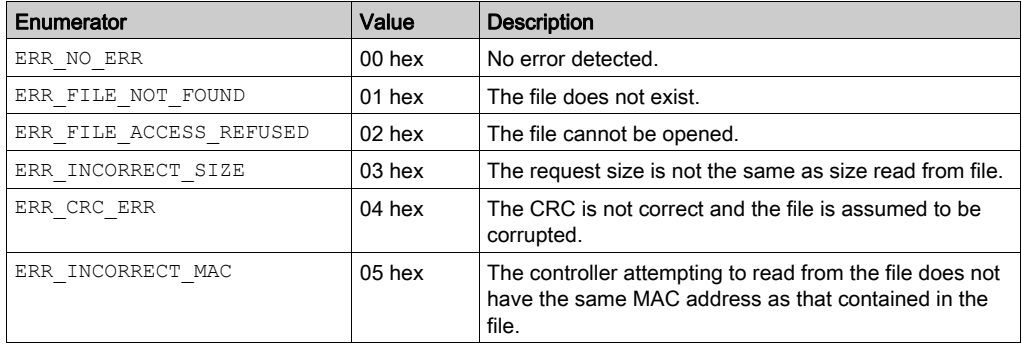

# <span id="page-71-0"></span>DataFileCopyLocation: Location Codes

### Library and Namespace

Library name: PLCSystemBase

Namespace: PLCSystemBase

#### Enumerated Type Description

The DataFileCopyLocation enumeration data type contains the following values:

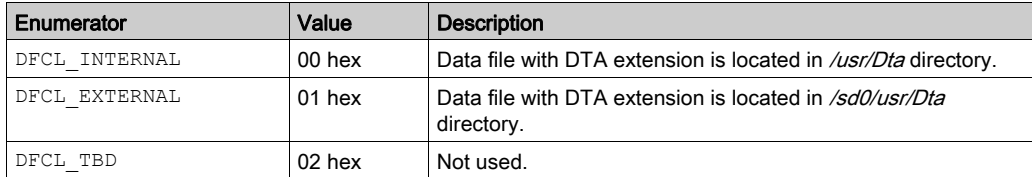
# Section 3.3 ExecScript System Variables Data Types

# ExecuteScriptError: Detected Error Codes

#### Library and Namespace

Library name: PLCSystemBase

Namespace: PLCSystemBase

#### Enumerated Type Description

The ExecuteScriptError enumeration data type contains the following values:

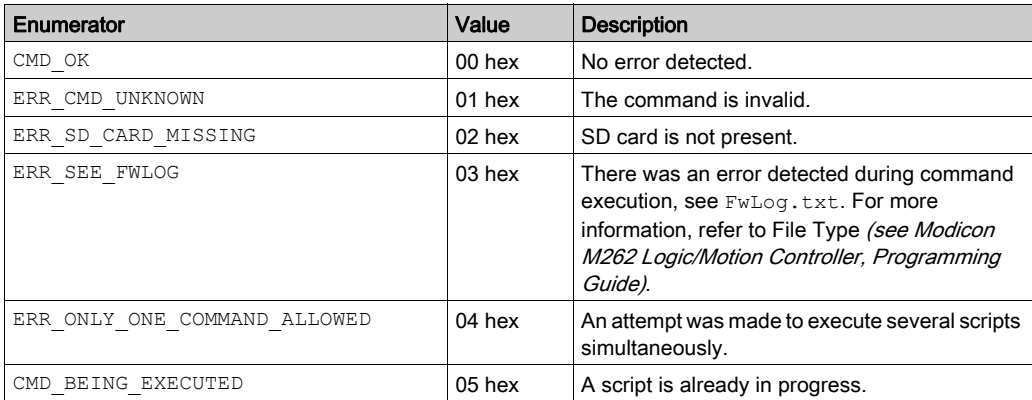

# Section 3.4 ETH\_RW System Variables Data Types

#### **Overview**

This section lists and describes the system variable data types included in the ETH\_R and ETH\_W structures.

#### What Is in This Section?

This section contains the following topics:

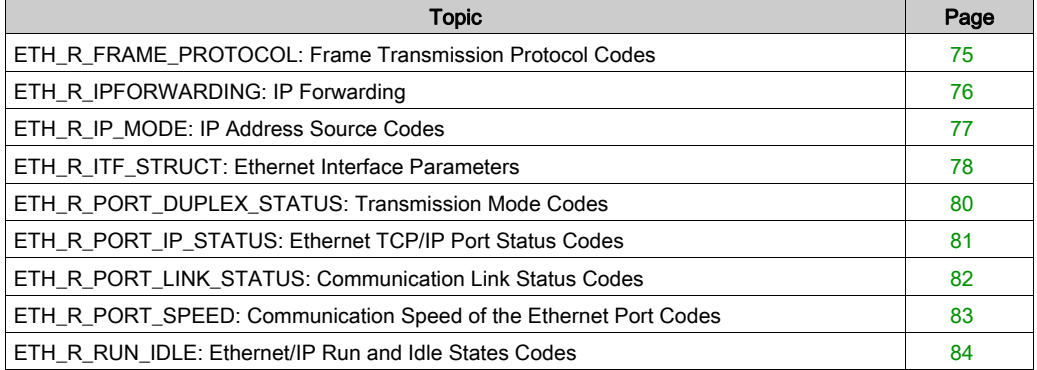

# <span id="page-74-0"></span>ETH\_R\_FRAME\_PROTOCOL: Frame Transmission Protocol Codes

## Library and Namespace

Library name: PLCSystemBase

Namespace: PLCSystemBase

#### Enumerated Type Description

The ETH\_R\_FRAME\_PROTOCOL enumeration data type contains the following values:

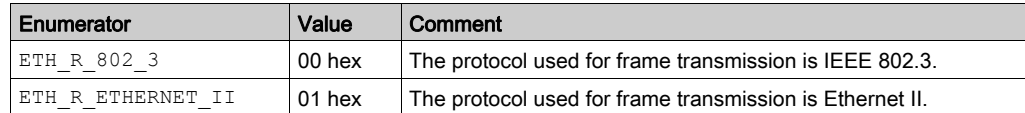

# <span id="page-75-0"></span>ETH\_R\_IPFORWARDING: IP Forwarding

## Library and Namespace

Library name: PLCSystemBase

Namespace: PLCSystemBase

#### Enumerated Type Description

The ETH\_R\_IPFORWARDING enumeration data type contains the following values:

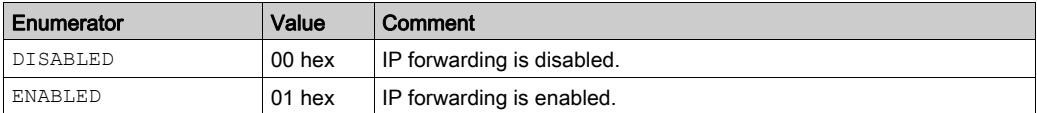

# <span id="page-76-0"></span>ETH\_R\_IP\_MODE: IP Address Source Codes

## Library and Namespace

Library name: PLCSystemBase

Namespace: PLCSystemBase

### Enumerated Type Description

The ETH\_R\_IP\_MODE enumeration data type contains the following values:

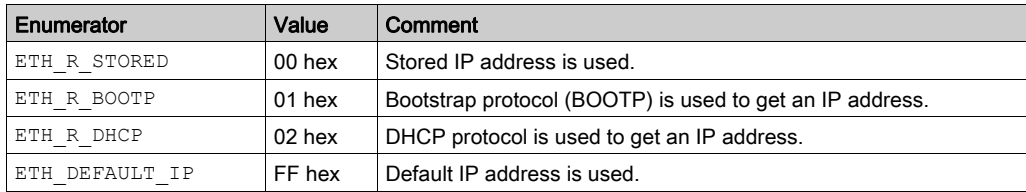

# <span id="page-77-0"></span>ETH\_R\_ITF\_STRUCT: Ethernet Interface Parameters

## Library and Namespace

Library name: PLCSystemBase

Namespace: PLCSystemBase

### Enumerated Type Description

The ETH\_R\_ITF\_STRUCT enumeration data type contains the following values:

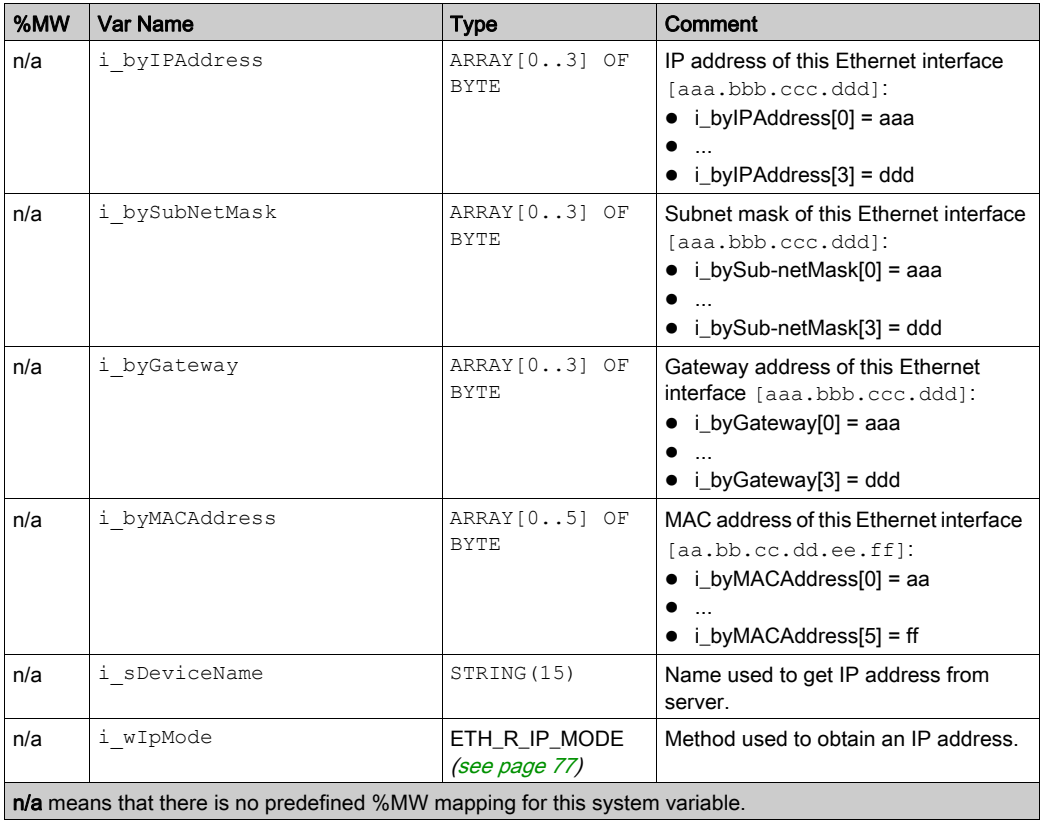

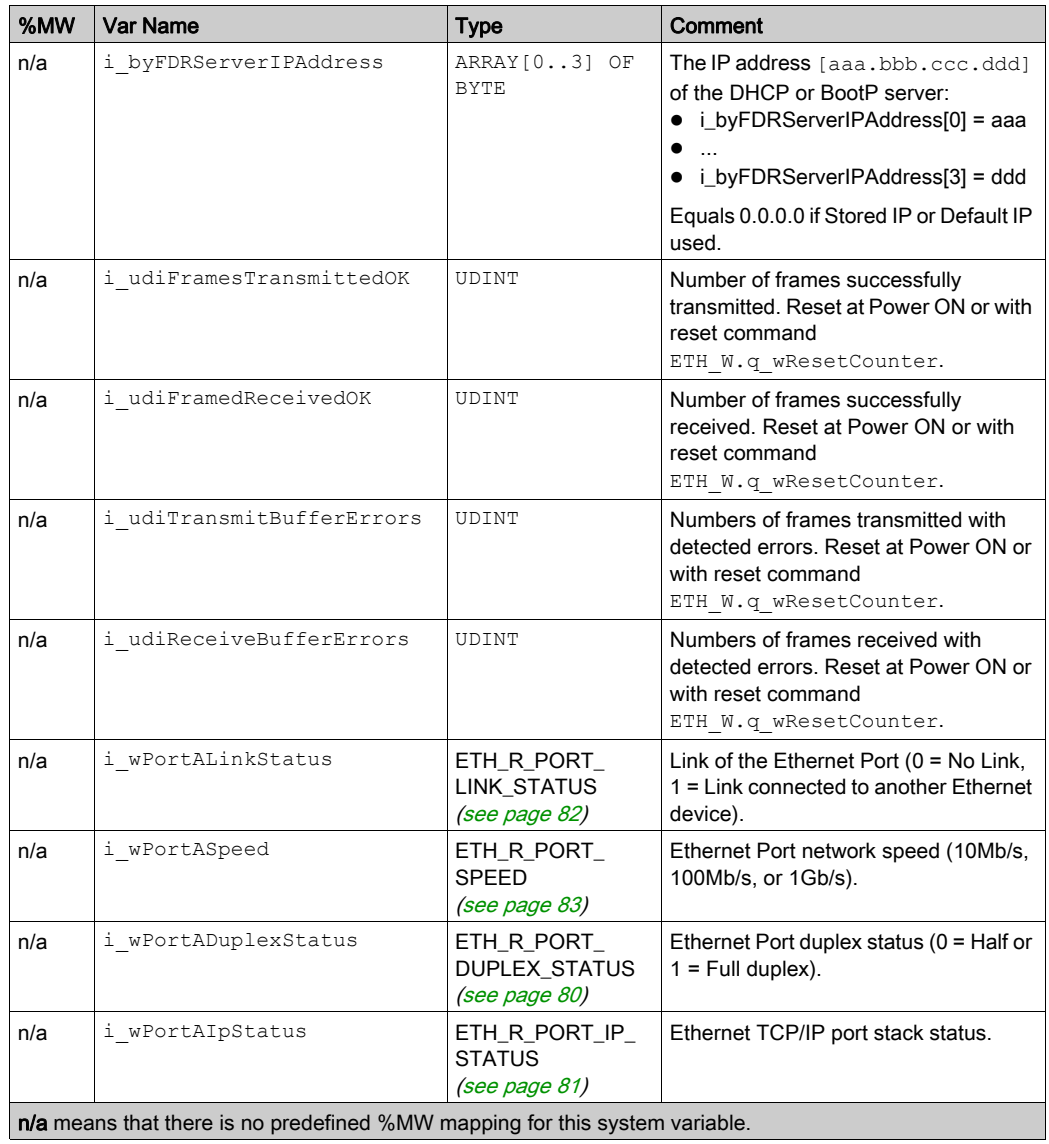

# <span id="page-79-0"></span>ETH\_R\_PORT\_DUPLEX\_STATUS: Transmission Mode Codes

## Library and Namespace

Library name: PLCSystemBase

Namespace: PLCSystemBase

### Enumerated Type Description

The ETH\_R\_PORT\_DUPLEX\_STATUS enumeration data type contains the following values:

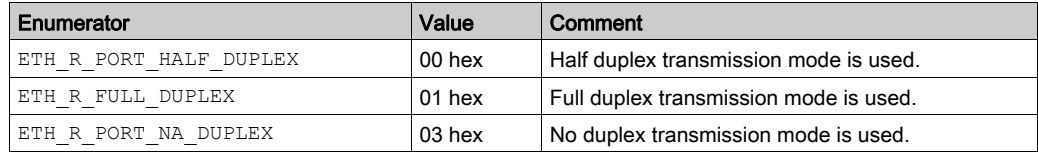

# <span id="page-80-0"></span>ETH\_R\_PORT\_IP\_STATUS: Ethernet TCP/IP Port Status Codes

## Library and Namespace

Library name: PLCSystemBase

Namespace: PLCSystemBase

#### Enumerated Type Description

The ETH\_R\_PORT\_IP\_STATUS enumeration data type contains the following values:

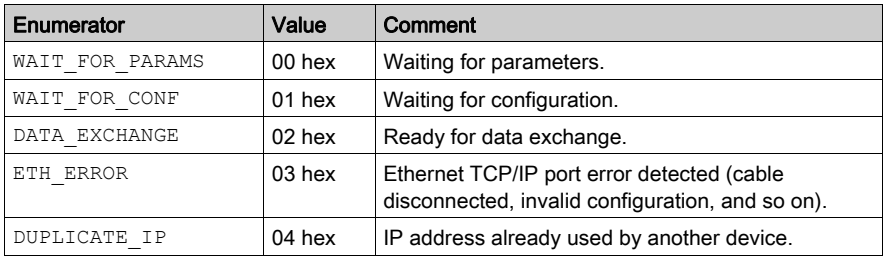

# <span id="page-81-0"></span>ETH\_R\_PORT\_LINK\_STATUS: Communication Link Status Codes

### Library and Namespace

Library name: PLCSystemBase

Namespace: PLCSystemBase

### Enumerated Type Description

The ETH\_R\_PORT\_LINK\_STATUS enumeration data type contains the following values:

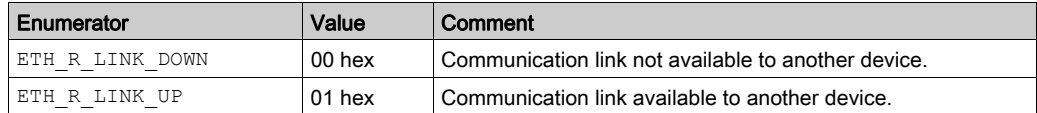

# <span id="page-82-0"></span>ETH\_R\_PORT\_SPEED: Communication Speed of the Ethernet Port Codes

## Library and Namespace

Library name: PLCSystemBase

Namespace: PLCSystemBase

#### Enumerated Type Description

The ETH\_R\_PORT\_SPEED enumeration data type contains the following values:

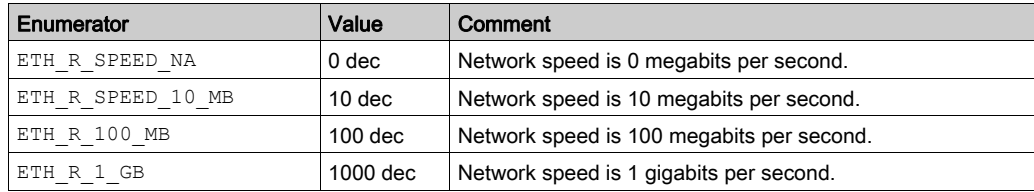

# <span id="page-83-0"></span>ETH\_R\_RUN\_IDLE: Ethernet/IP Run and Idle States Codes

## Library and Namespace

Library name: PLCSystemBase

Namespace: PLCSystemBase

### Enumerated Type Description

The ETH\_R\_RUN\_IDLE enumeration data type contains the following values:

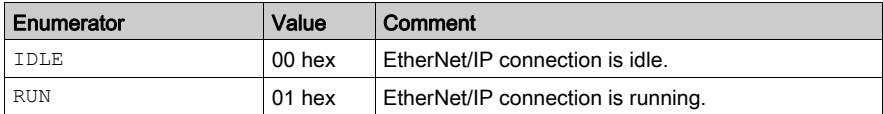

# Section 3.5 System Function Data Types

# IMMEDIATE\_ERR\_TYPE: **GetImmediateFastInput** Read Input of Embedded Expert I/O Codes

#### Library and Namespace

Library name: PLCSystemBase

Namespace: PLCSystemBase

#### Enumerated Type Description

The enumeration data type contains the following values:

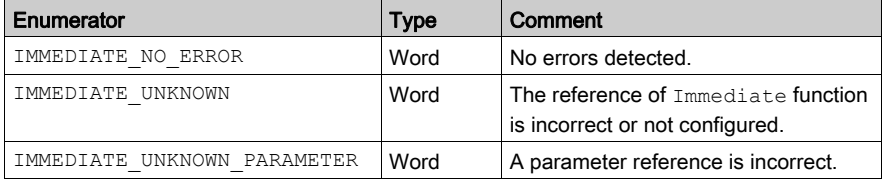

# Part II SysLog

# Chapter 4 M262 SysLog Function Blocks

# **syslog\_control**: Manage the Syslog Client Library

#### Function Description

It performs the following actions:

- Defining the server address.
- Defining the server TCP port. The default TCP port is 601.
- Starting or stop the service. The service is disabled by default.

NOTE: When the service is initialized, the associated tasks are kept, even when the service is stopped.

#### Library and Namespace

Library name: SysLog Namespace: SEC\_SYSLOG

#### Graphical Representation

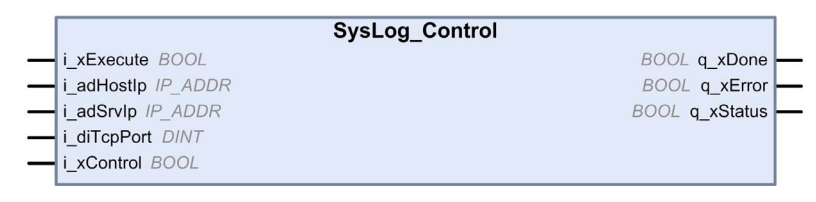

#### IL and ST Representation

To see the general representation in IL or ST language, refer to the chapter *Function and Function* Block Representatio[n \(see](#page-128-0) page 129).

### I/O Variable Description

The following table describes the input variables:

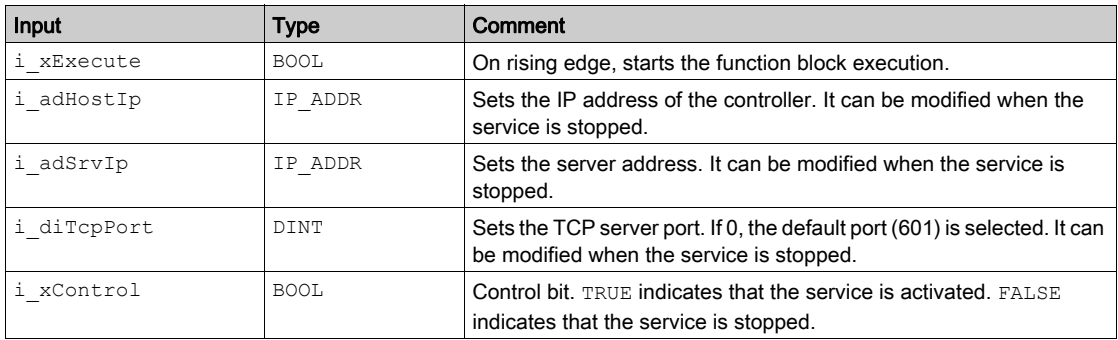

The following table describes the output variables:

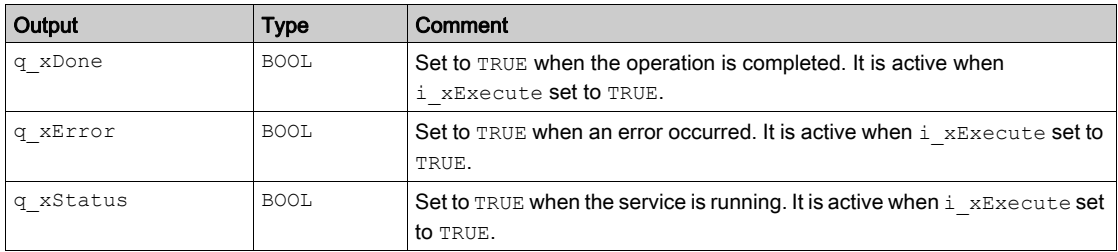

# Part III SerialLine System

# **Chapter 5** M262 Serial Line System Variables

#### **Overview**

This chapter describes the Serial Line system variables of the M262 PLCSystem library.

### What Is in This Chapter?

This chapter contains the following topics:

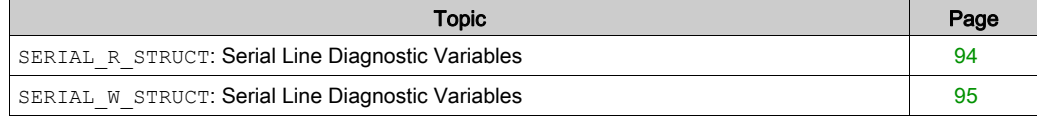

# <span id="page-93-0"></span>SERIAL R STRUCT: Serial Line Diagnostic Variables

## Library and Namespace

Library name: SerialLineSystem

Namespace: SEC\_SLSYS

## Variable Structure

This table describes the parameters of the SERDIAL\_R\_STRUCT system variable:

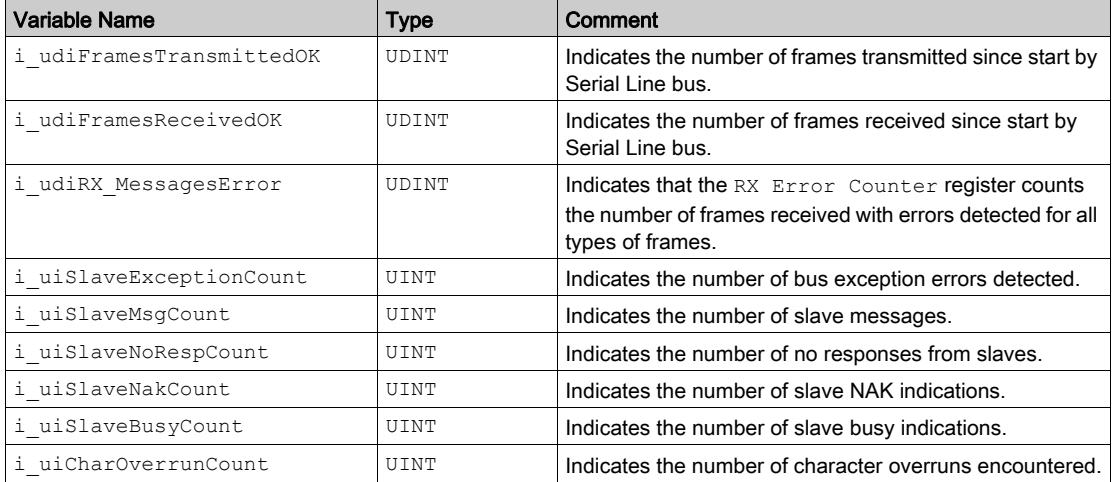

# <span id="page-94-0"></span>SERIAL W STRUCT: Serial Line Diagnostic Variables

## Library and Namespace

Library name: SerialLineSystem

Namespace: SEC\_SLSYS

## Variable Structure

This table describes the parameters of the SERIAL\_W\_STRUCT system variable:

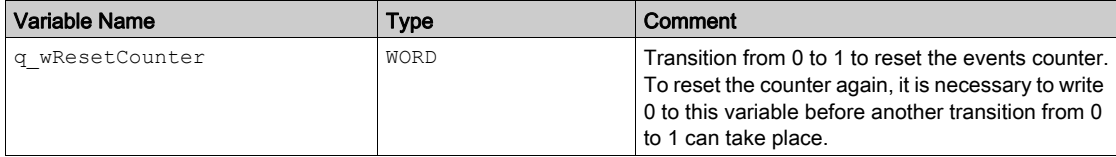

# Part IV TM3 System

## Introduction

This part describes the TM3 System Library.

## What Is in This Part?

This part contains the following chapters:

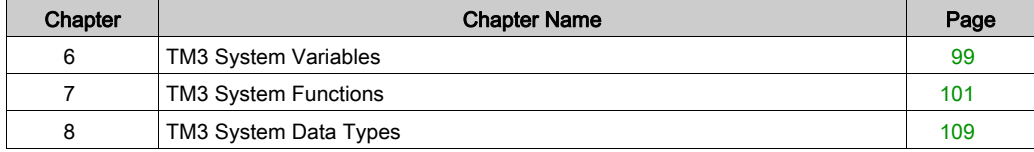

# <span id="page-98-0"></span>Chapter 6 TM3 System Variables

# **TM3\_MODULE\_R[0...13]**: TM3 Modules Read-Only System Variables

#### Library and Namespace

Library name: TM3System

Namespace: SEC\_TM3Sys

#### Introduction

The TM3\_MODULE\_R is an array of 14 TM3\_MODULE\_R\_STRUCT type. Each element of the array returns diagnostic system variables for the corresponding TM3 expansion module.

For the Modicon M262 Logic/Motion Controller:

- TM3 MODULE R[0] refers to the TM3 expansion module 0
- $\bullet$  ...
- TM3 MODULE R[13] refers to the TM3 expansion module 13

#### Variable Structure

The following table describes the parameters of the TM3\_MODULE\_R[0...13] system variable:

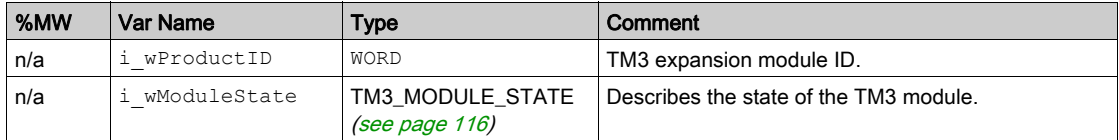

NOTE: n/a means that there is no predefined %MW mapping for this system variable.

# <span id="page-100-0"></span>**Chapter 7** TM3 System Functions

# What Is in This Chapter?

This chapter contains the following topics:

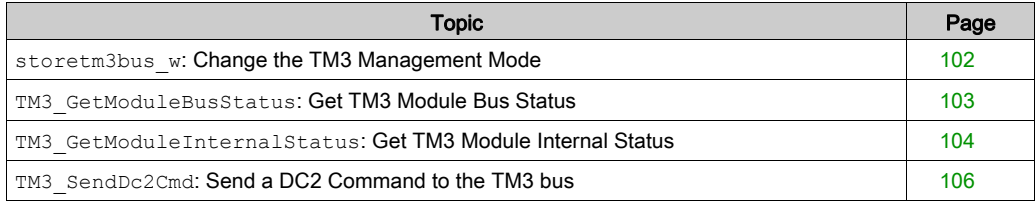

# <span id="page-101-0"></span>**storetm3bus\_w**: Change the TM3 Management Mode

#### Function Description

This function allows the controller application to change the TM3 error management mode (passive/active) and to manually restart the TM3 bus.

#### Library and Namespace

Library name: TM3System

Namespace: SEC\_TM3Sys

#### Graphical Representation

storetm3bus\_w

BOOL storetm3bus\_w

#### IL and ST Representation

To see the general representation in IL or ST language, refer to the chapter *Function and Function* Block Representatio[n \(see](#page-128-0) page 129).

#### I/O Variable Description

The following table describes the input variable:

pTm3Bus\_W POINTER TO TM3\_BUS\_W\_STRUCT

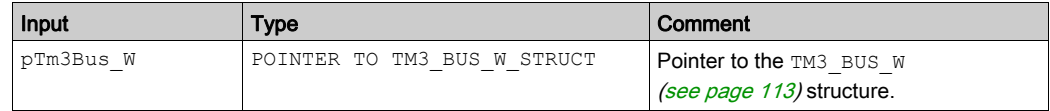

The following table describes the output variable:

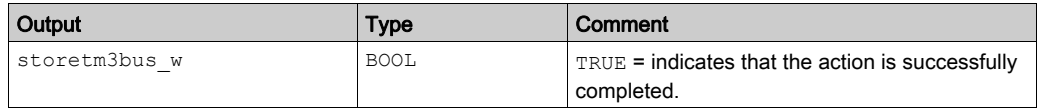

# <span id="page-102-0"></span>**TM3\_GetModuleBusStatus**: Get TM3 Module Bus Status

#### Function Description

This function returns the bus status of the module. The index of the module is given as an input parameter.

#### Library and Namespace

Library name: TM3System

Namespace: SEC\_TM3Sys

#### Graphical Representation

**TM3 GetModuleBusStatus** ModuleIndex SYTE TM3 ERR\_CODE TM3\_GetModuleBusStatus

#### IL and ST Representation

To see the general representation in IL or ST language, refer to the chapter *Function and Function* Block Representatio[n \(see](#page-128-0) page 129).

#### I/O Variable Description

The following table describes the input variable:

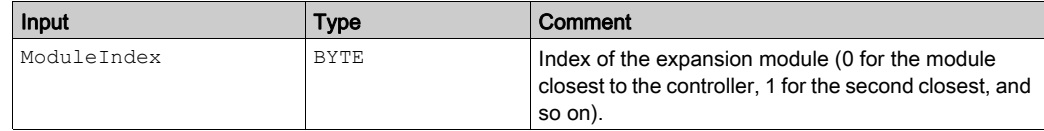

The following table describes the output variable:

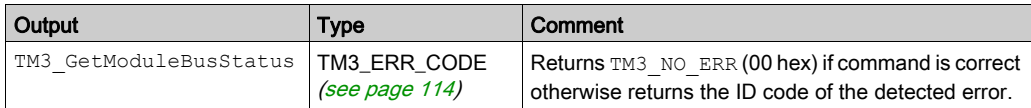

# <span id="page-103-0"></span>**TM3\_GetModuleInternalStatus**: Get TM3 Module Internal Status

#### Function Description

This function fills the  $p$ StatusBuffer with the status table of the module ModuleIndex.

#### Library and Namespace

Library name: TM3System

Namespace: SEC\_TM3Sys

#### Graphical Representation

**TM3 GetModuleInternalStatus** ModuleIndex BYTE TM3 ERR CODE TM3 GetModuleInternalStatus StatusOffset BYTE StatusSize BYTE pStatusBuffer POINTER TO BYTE

#### IL and ST Representation

To see the general representation in IL or ST language, refer to the chapter *Function and Function* Block Representatio[n \(see](#page-128-0) page 129).

#### I/O Variable Description

# WARNING

### UNINTENDED EQUIPMENT OPERATION

Ensure that pStatusBuffer is sufficiently allocated for the number of bytes to be read.

Failure to follow these instructions can result in death, serious injury, or equipment damage.

The following table describes the input variables:

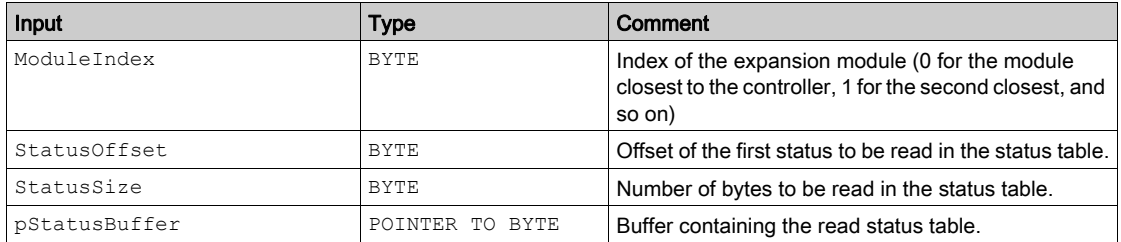

The following table describes the output variable:

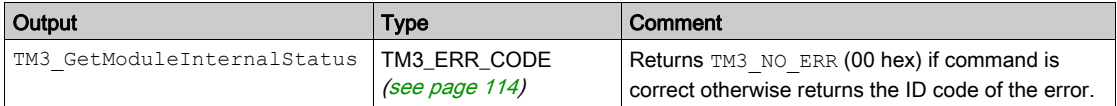

### Example

The following example describes how to get the module internal status:

```
VAR
AMM3HT_Channel1_Input_Status: BYTE;
END_VAR
TM3_GetModuleInternalStatus(0, 1, 1, ADR(AMM3HT_Channel1_Input_Status));
```
# <span id="page-105-0"></span>**TM3\_SendDc2Cmd**: Send a DC2 Command to the TM3 bus

#### Function Description

This function sends a module configuration command to the TM3 bus.

#### Library and Namespace

Library name: TM3System

Namespace: SEC\_TM3Sys

#### Graphical Representation

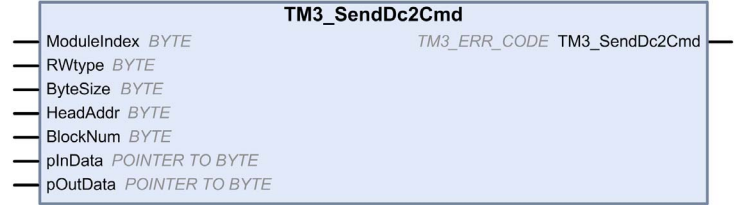

#### IL and ST Representation

To see the general representation in IL or ST language, refer to the chapter Function and Function Block Representatio[n \(see](#page-128-0) page 129).

#### I/O Variable Description

The following table describes the input variables:

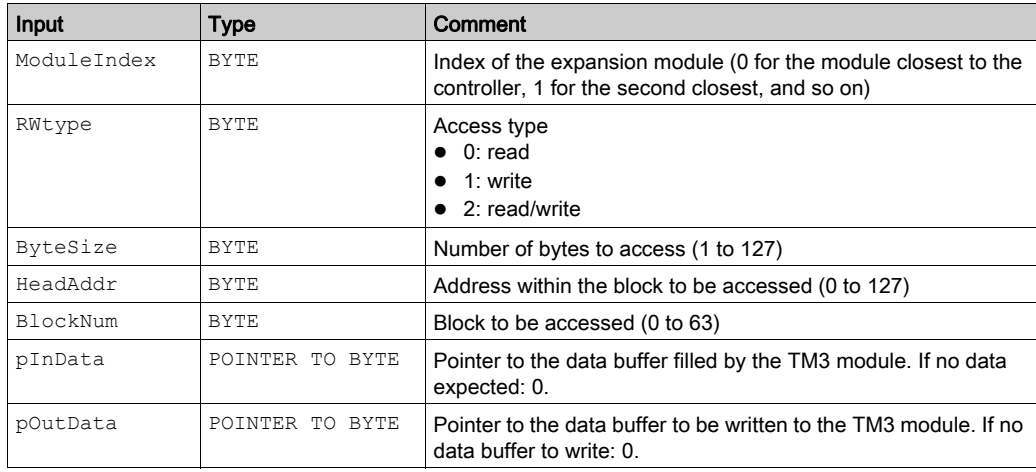

The following table describes the output variable:

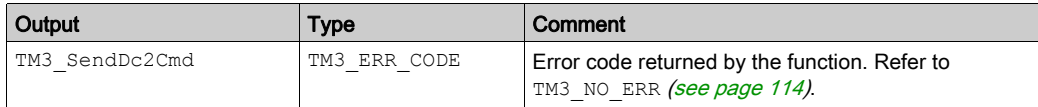
# **Chapter 8** TM3 System Data Types

#### What Is in This Chapter?

This chapter contains the following topics:

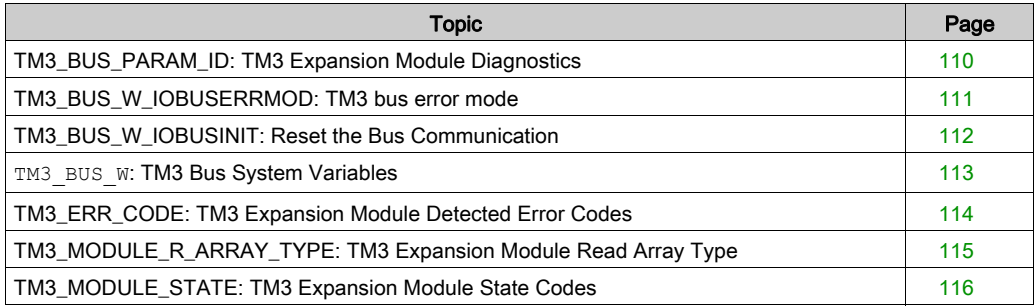

### <span id="page-109-0"></span>TM3\_BUS\_PARAM\_ID: TM3 Expansion Module Diagnostics

#### Enumerated Type Description

The TM3\_BUS\_PARAM\_ID enumeration data type contains the following values:

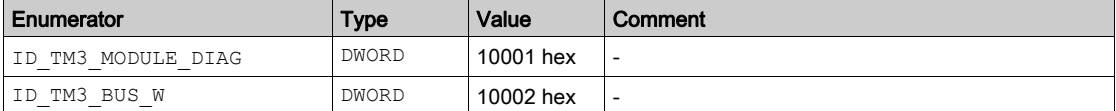

## <span id="page-110-0"></span>TM3\_BUS\_W\_IOBUSERRMOD: TM3 bus error mode

#### Enumerated Type Description

The TM3\_BUS\_W\_IOBUSERRMOD enumeration data type contains the following values:

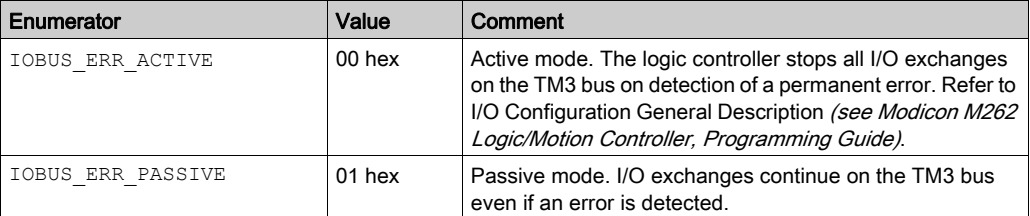

## <span id="page-111-0"></span>TM3\_BUS\_W\_IOBUSINIT: Reset the Bus Communication

#### Enumerated Type Description

The TM3\_BUS\_W\_IOBUSINIT enumeration data type contains the following values:

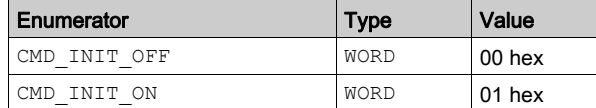

### <span id="page-112-0"></span>**TM3\_BUS\_W**: TM3 Bus System Variables

#### Variable Structure

This table describes the parameters of the TM3\_BUS\_W system variable (TM3\_BUS\_W\_STRUCT type):

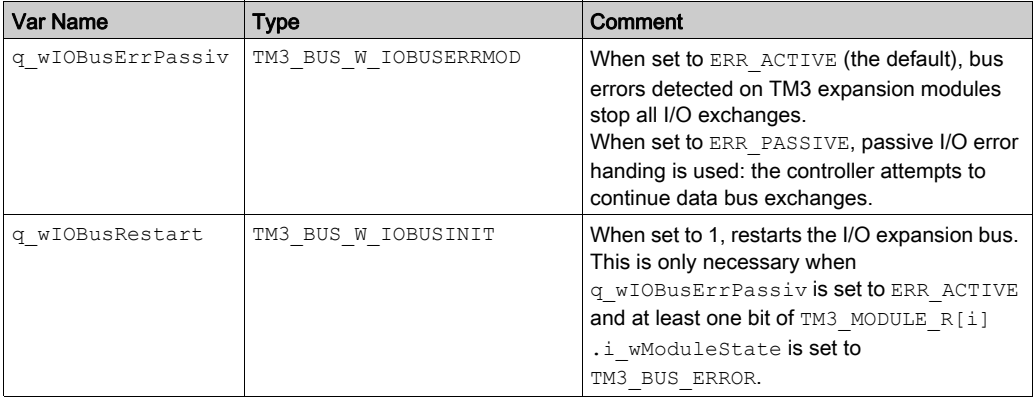

For more information, refer to I/O Configuration General Description (see Modicon M262 Logic/Motion Controller, Programming Guide).

## <span id="page-113-0"></span>TM3\_ERR\_CODE: TM3 Expansion Module Detected Error Codes

### Library and Namespace

Library name: TM3System

Namespace: SEC\_TM3Sys

#### Enumerated Type Description

The TM3\_ERR\_CODE enumeration data type contains the following values:

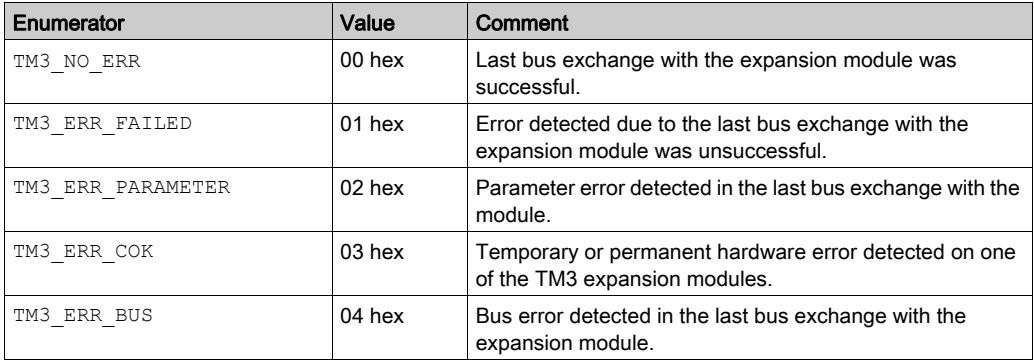

### <span id="page-114-0"></span>TM3\_MODULE\_R\_ARRAY\_TYPE: TM3 Expansion Module Read Array Type

#### Library and Namespace

Library name: TM3System Namespace: SEC\_TM3Sys

#### **Description**

The TM3\_MODULE\_R\_ARRAY\_TYPE is an array of 0...13 TM3\_MODULE\_R\_STRUCT.

## <span id="page-115-0"></span>TM3\_MODULE\_STATE: TM3 Expansion Module State Codes

#### Library and Namespace

Library name: TM3System

Namespace: SEC\_TM3Sys

#### Enumerated Type Description

The TM3\_MODULE\_STATE enumeration data type contains the following values:

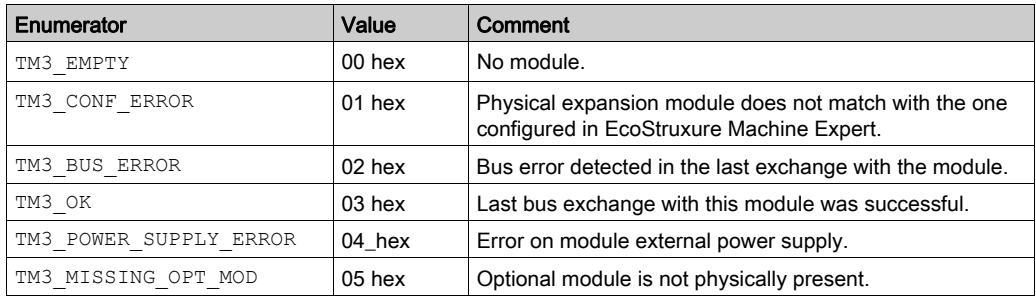

# Part V TMS System

#### Introduction

This part describes the TMS System Library.

#### What Is in This Part?

This part contains the following chapters:

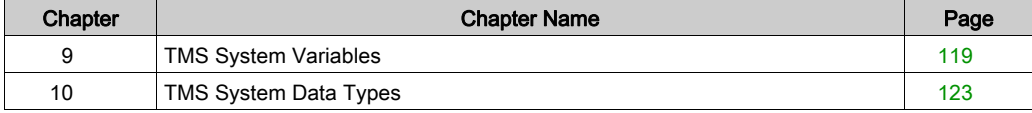

# <span id="page-118-0"></span>**Chapter 9** TMS System Variables

#### **Overview**

This chapter describes the system variables [\(see](#page-18-0) page 19) included in the TMS System Library.

#### What Is in This Chapter?

This chapter contains the following topics:

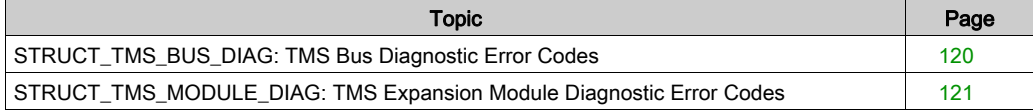

## <span id="page-119-0"></span>STRUCT\_TMS\_BUS\_DIAG: TMS Bus Diagnostic Error Codes

#### Library and Namespace

Library name: TMSSystem Namespace: TMS

#### Enumerated Type Description

The STRUCT\_TMS\_BUS\_DIAG enumeration data type contains the following values:

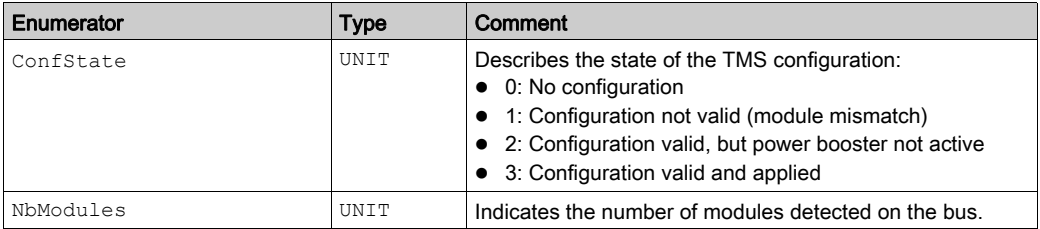

### <span id="page-120-0"></span>STRUCT\_TMS\_MODULE\_DIAG: TMS Expansion Module Diagnostic Error Codes

#### Library and Namespace

Library name: TMSSystem

Namespace: TMS

#### Enumerated Type Description

The STRUCT\_TMS\_MODULE\_DIAG enumeration data type contains the following values:

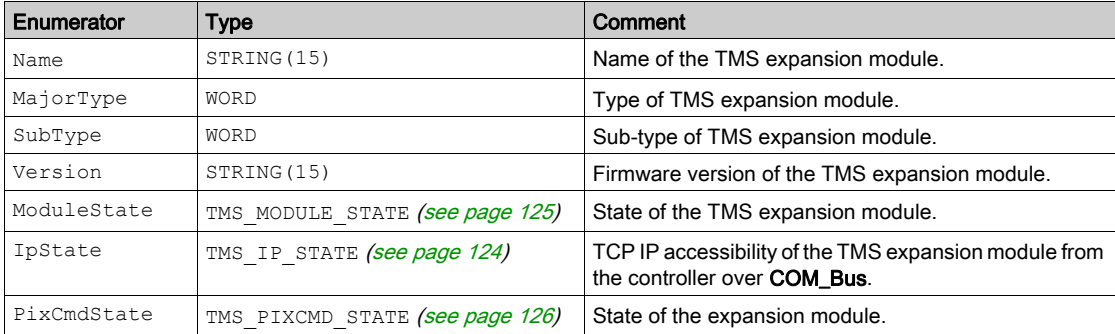

# <span id="page-122-0"></span>**Chapter 10** TMS System Data Types

#### What Is in This Chapter?

This chapter contains the following topics:

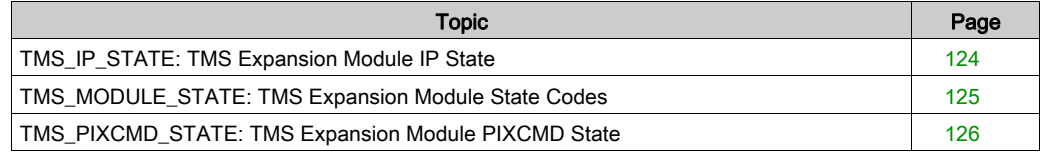

## <span id="page-123-1"></span><span id="page-123-0"></span>TMS\_IP\_STATE: TMS Expansion Module IP State

#### Library and Namespace

Library name: TMSSystem Namespace: TMS

#### **Description**

The TMS\_IP\_STATE enumeration data type contains the following values:

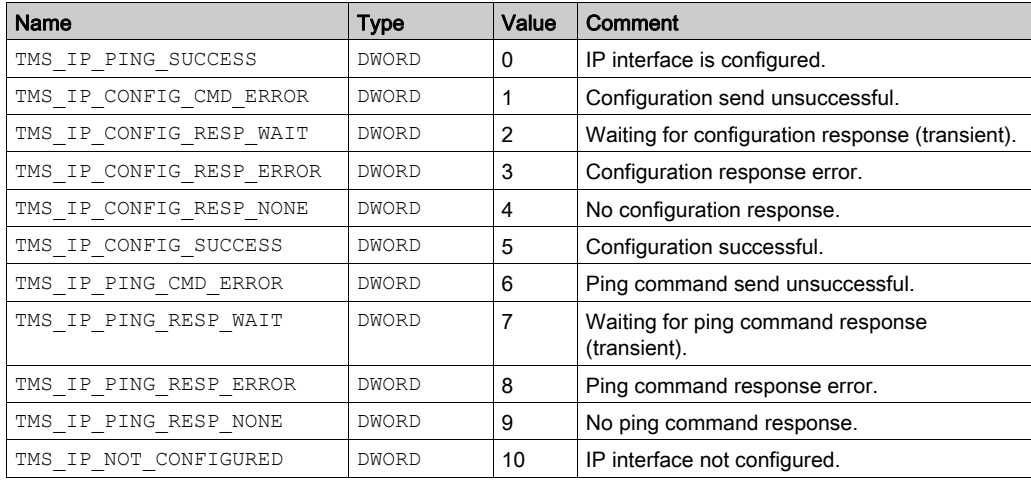

## <span id="page-124-1"></span><span id="page-124-0"></span>TMS\_MODULE\_STATE: TMS Expansion Module State Codes

#### Library and Namespace

Library name: TMSSystem

Namespace: TMS

#### Enumerated Type Description

The TMS\_MODULE\_STATE enumeration data type contains the following values:

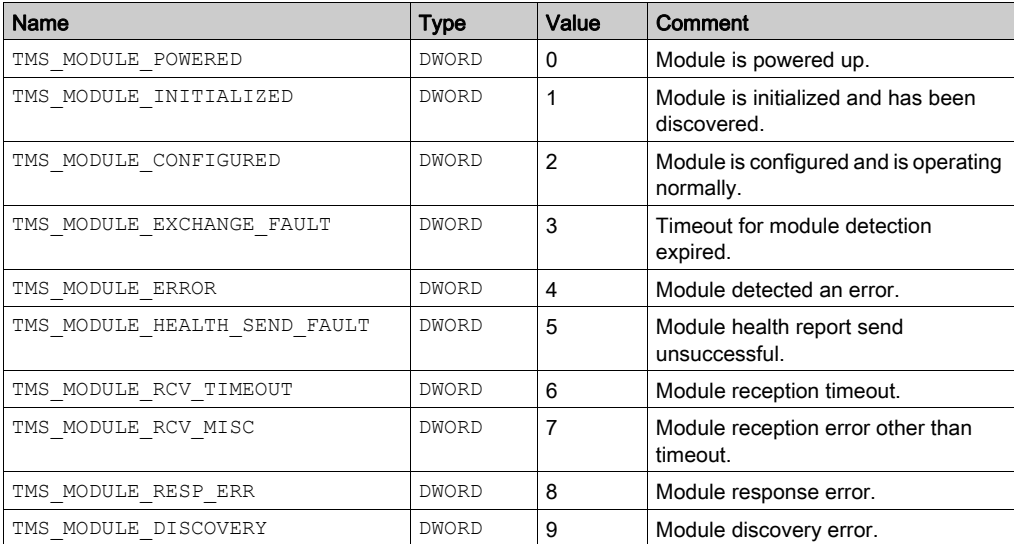

## <span id="page-125-1"></span><span id="page-125-0"></span>TMS\_PIXCMD\_STATE: TMS Expansion Module PIXCMD State

#### Library and Namespace

Library name: TMSSystem Namespace: TMS

#### **Description**

The TMS\_PIXCMD\_STATE enumeration data type contains the following values:

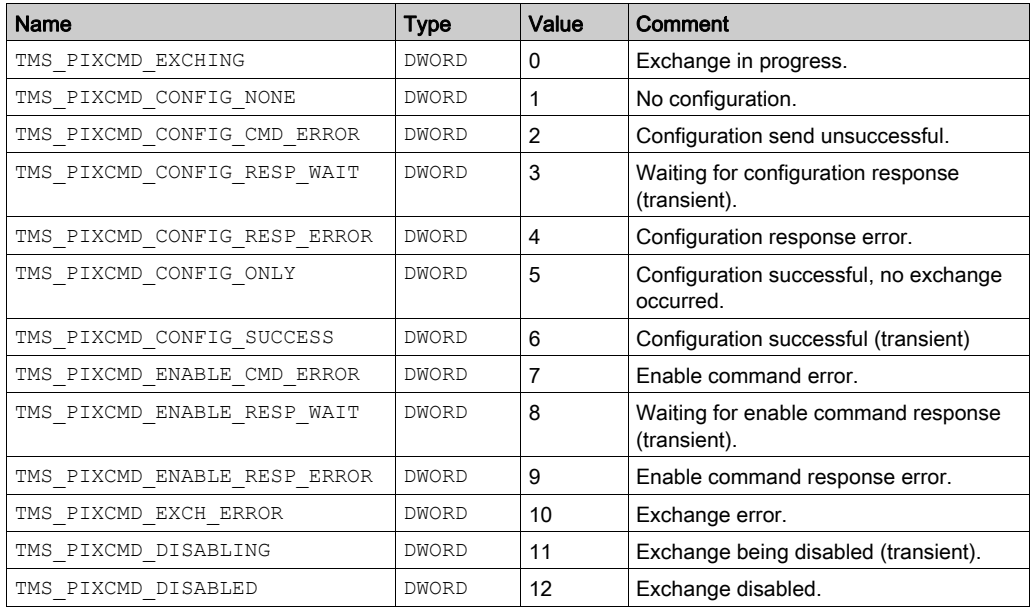

# Appendices

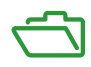

# Appendix A Function and Function Block Representation

#### **Overview**

Each function can be represented in the following languages:

- IL: Instruction List
- ST: Structured Text
- LD: Ladder Diagram
- FBD: Function Block Diagram
- CFC: Continuous Function Chart

This chapter provides functions and function blocks representation examples and explains how to use them for IL and ST languages.

#### What Is in This Chapter?

This chapter contains the following topics:

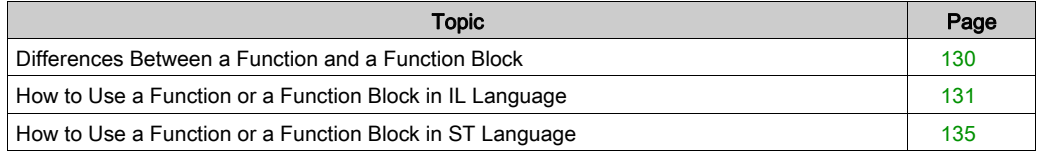

### <span id="page-129-0"></span>Differences Between a Function and a Function Block

#### **Function**

A function:

- is a POU (Program Organization Unit) that returns one immediate result.
- is directly called with its name (not through an instance).
- has no persistent state from one call to the other.
- can be used as an operand in other expressions.

**Examples:** boolean operators (AND), calculations, conversion (BYTE\_TO\_INT)

#### Function Block

A function block:

- is a POU (Program Organization Unit) that returns one or more outputs.
- needs to be called by an instance (function block copy with dedicated name and variables).
- each instance has a persistent state (outputs and internal variables) from one call to the other from a function block or a program.

#### Examples: timers, counters

In the example,  $Timer$   $ON$  is an instance of the function block  $TON:$ 

```
\bar{1}PROGRAM MyProgram ST
\bar{z}VAR
          Timer ON: TON; // Function Block Instance
\mathbb{R}\overline{4}Timer RunCd: BOOL:
\overline{5}Timer PresetValue: TIME := T#5S;
6
          Timer Output: BOOL;
7
          Timer ElapsedTime: TIME;
8
     END VAR
```
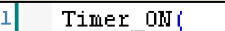

2

з

 $\overline{\bf 4}$ 

- IN:=Timer RunCd,
- PT:=Timer PresetValue,
- Q=>Timer Output,
- ET=>Timer ElapsedTime); 5

### <span id="page-130-0"></span>How to Use a Function or a Function Block in IL Language

#### General Information

This part explains how to implement a function and a function block in IL language.

Functions IsFirstMastCycle and SetRTCDrift and Function Block TON are used as examples to show implementations.

#### Using a Function in IL Language

This procedure describes how to insert a function in IL language:

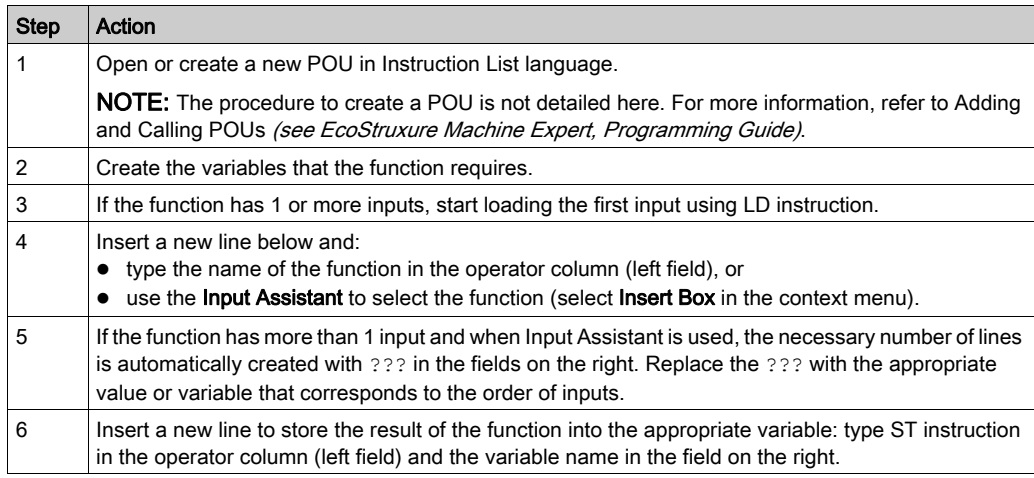

To illustrate the procedure, consider the Functions IsFirstMastCycle (without input parameter) and SetRTCDrift (with input parameters) graphically presented below:

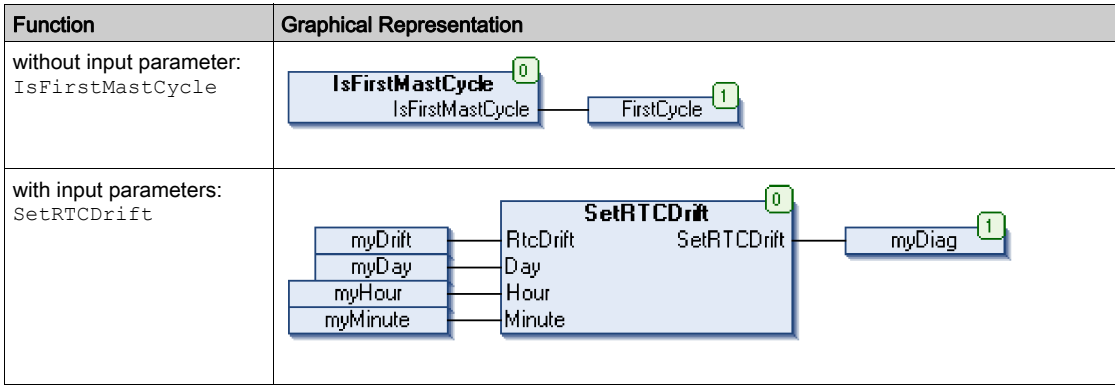

In IL language, the function name is used directly in the operator column:

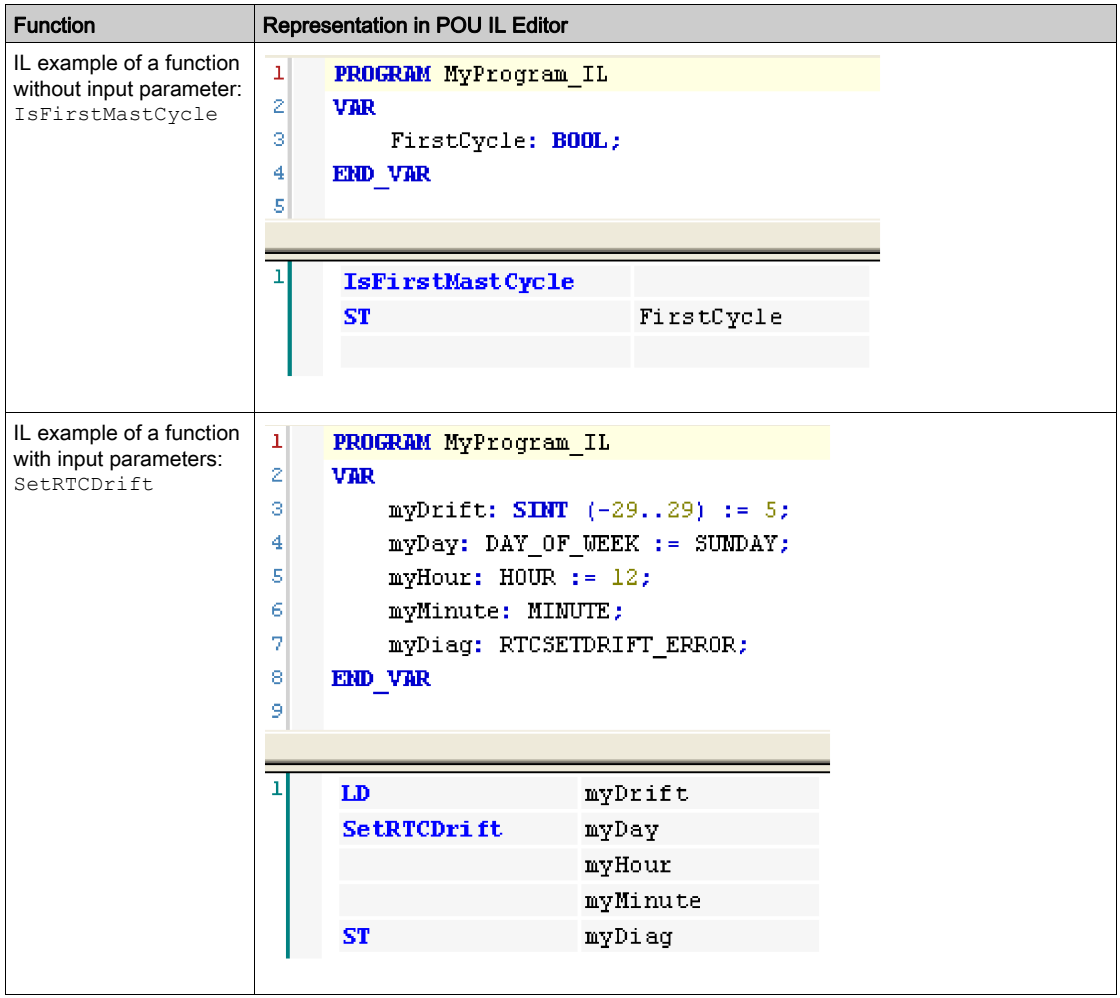

#### Using a Function Block in IL Language

This procedure describes how to insert a function block in IL language:

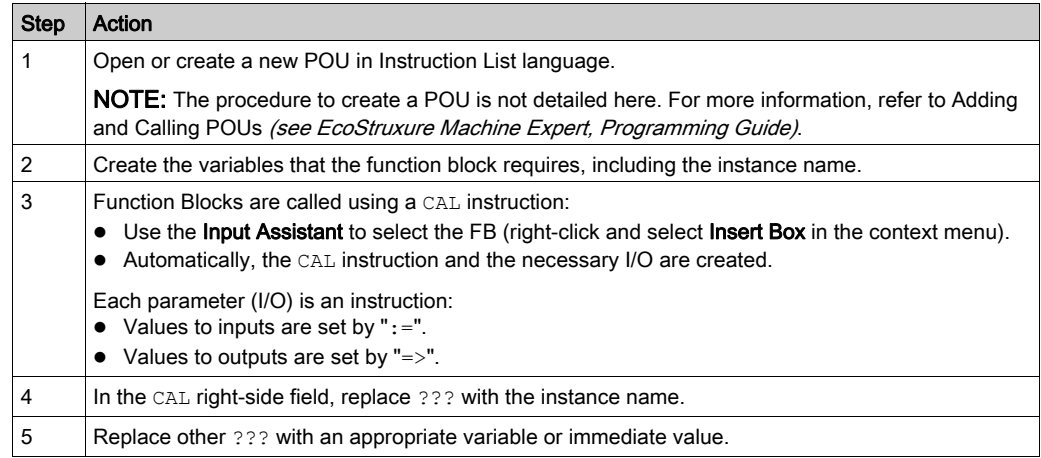

To illustrate the procedure, consider this example with the TON Function Block graphically presented below:

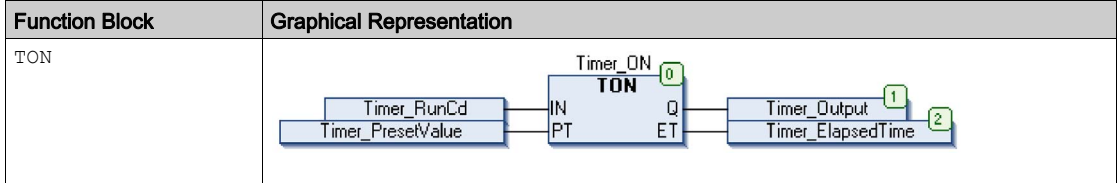

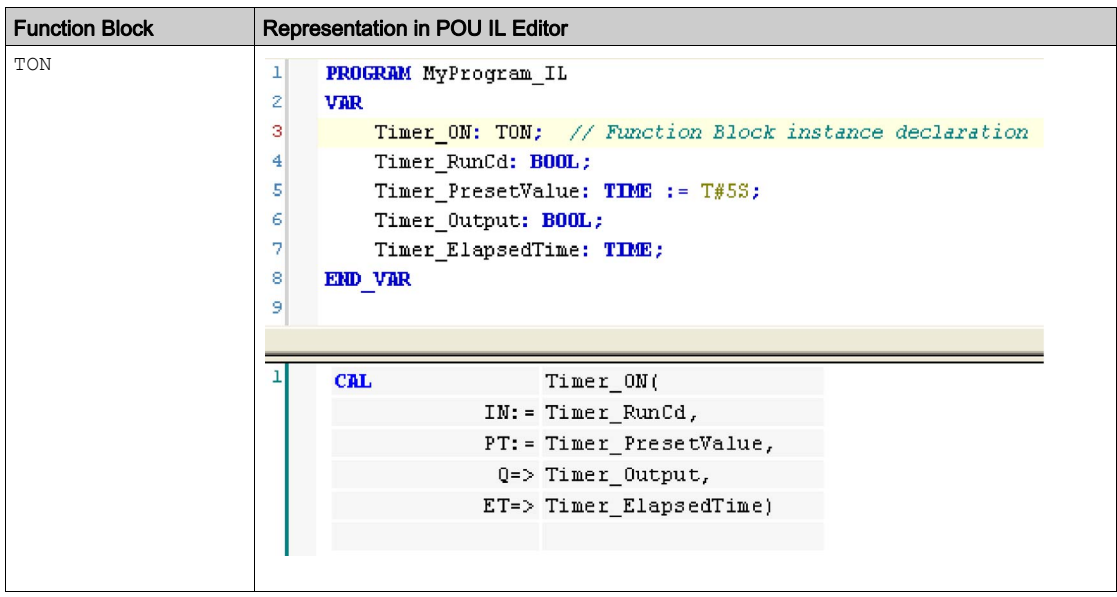

In IL language, the function block name is used directly in the operator column:

### <span id="page-134-0"></span>How to Use a Function or a Function Block in ST Language

#### General Information

This part explains how to implement a Function and a Function Block in ST language.

Function SetRTCDrift and Function Block TON are used as examples to show implementations.

#### Using a Function in ST Language

This procedure describes how to insert a function in ST language:

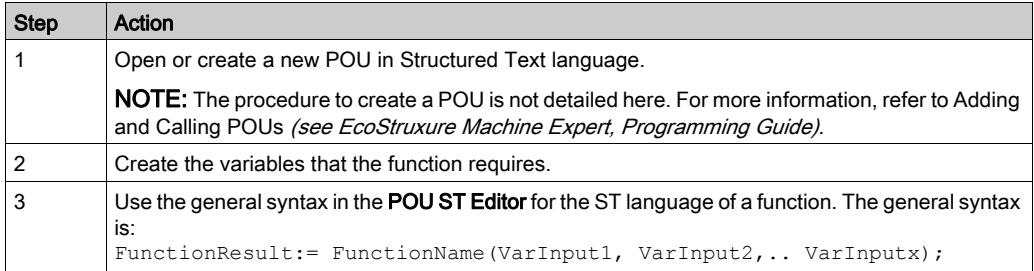

To illustrate the procedure, consider the function SetRTCDrift graphically presented below:

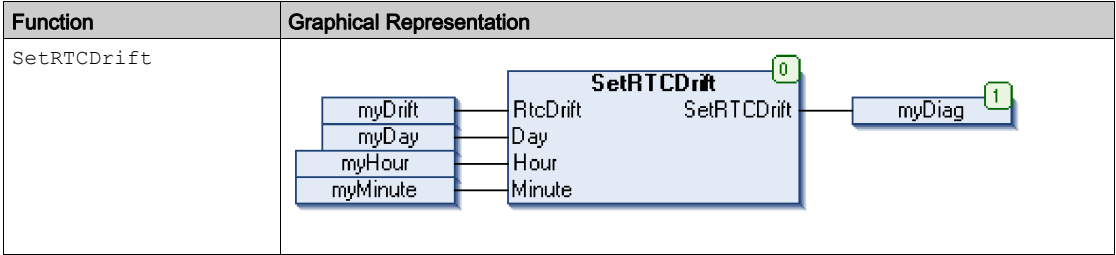

#### The ST language of this function is the following:

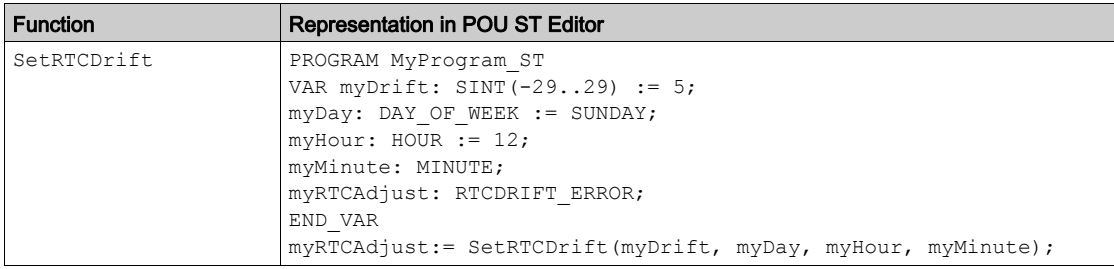

### Using a Function Block in ST Language

This procedure describes how to insert a function block in ST language:

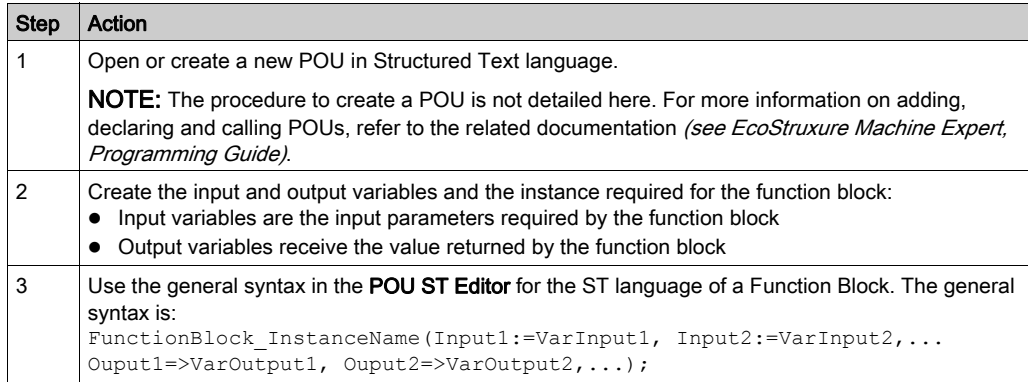

To illustrate the procedure, consider this example with the TON function block graphically presented below:

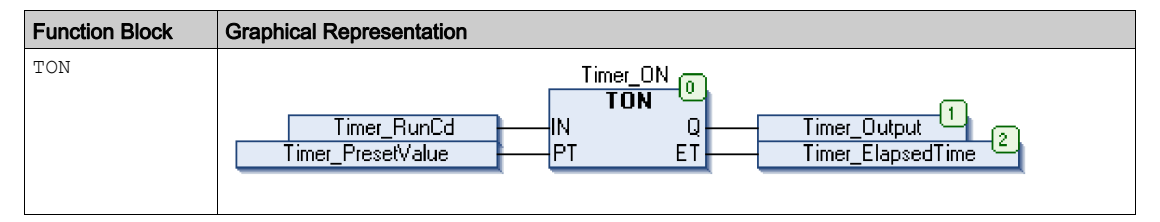

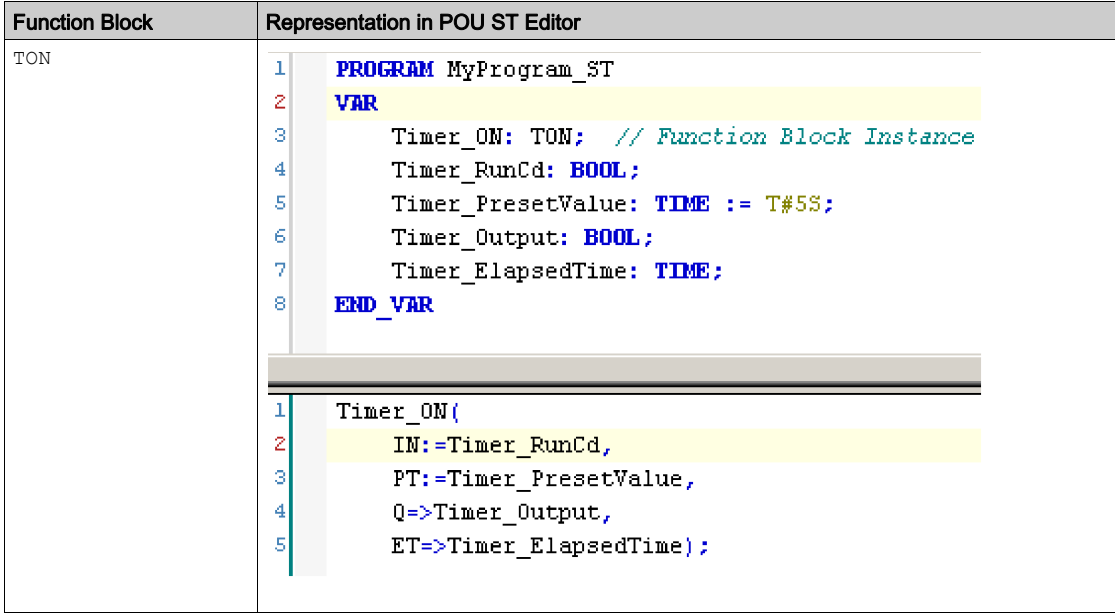

This table shows examples of a function block call in ST language:

# **Glossary**

## A

#### application

A program including configuration data, symbols, and documentation.

#### ARRAY

The systematic arrangement of data objects of a single type in the form of a table defined in logic controller memory. The syntax is as follows:  $ARRAY$  [ $\langle$ dimension>] OF  $\langle Type \rangle$ 

Example 1:  $ARRY$   $[1..2]$  OF BOOL is a 1-dimensional table with 2 elements of type BOOL.

Example 2: ARRAY  $[1..10, 1..20]$  OF INT is a 2-dimensional table with 10 x 20 elements of type INT.

## B

#### **BOOL**

(boolean) A basic data type in computing. A BOOL variable can have one of these values: 0 (FALSE), 1 (TRUE). A bit that is extracted from a word is of type BOOL; for example,  $%$ MW10.4 is a fifth bit of memory word number 10.

#### Boot application

(boot application) The binary file that contains the application. Usually, it is stored in the controller and allows the controller to boot on the application that the user has generated.

#### BOOTP

(bootstrap protocol) A UDP network protocol that can be used by a network client to automatically obtain an IP address (and possibly other data) from a server. The client identifies itself to the server using the client MAC address. The server, which maintains a pre-configured table of client device MAC addresses and associated IP addresses, sends the client its pre-configured IP address. BOOTP was originally used as a method that enabled diskless hosts to be remotely booted over a network. The BOOTP process assigns an infinite lease of an IP address. The BOOTP service utilizes UDP ports 67 and 68.

#### byte

A type that is encoded in an 8-bit format, ranging from 00 hex to FF hex.

# C

#### CFC

(*continuous function chart*) A graphical programming language (an extension of the IEC 61131-3 standard) based on the function block diagram language that works like a flowchart. However, no networks are used and free positioning of graphic elements is possible, which allows feedback loops. For each block, the inputs are on the left and the outputs on the right. You can link the block outputs to the inputs of other blocks to create complex expressions.

#### configuration

The arrangement and interconnection of hardware components within a system and the hardware and software parameters that determine the operating characteristics of the system.

#### control network

A network containing logic controllers, SCADA systems, PCs, HMI, switches, ...

Two kinds of topologies are supported:

- flat: all modules and devices in this network belong to same subnet.
- 2 levels: the network is split into an operation network and an inter-controller network.

These two networks can be physically independent, but are generally linked by a routing device.

#### CRC

(cyclical redundancy check) A method used to determine the validity of a communication transmission. The transmission contains a bit field that constitutes a checksum. The message is used to calculate the checksum by the transmitter according to the content of the message. Receiving nodes, then recalculate the field in the same manner. Any discrepancy in the value of the 2 CRC calculations indicates that the transmitted message and the received message are different.

## D

#### **DHCP**

(dynamic host configuration protocol) An advanced extension of BOOTP. DHCP is more advanced, but both DHCP and BOOTP are common. (DHCP can handle BOOTP client requests.)

#### DWORD

(double word) Encoded in 32-bit format.

## E

#### Ethernet

A physical and data link layer technology for LANs, also known as IEEE 802.3.

#### EtherNet/IP

(Ethernet industrial protocol) An open communications protocol for manufacturing automation solutions in industrial systems. EtherNet/IP is in a family of networks that implement the common industrial protocol at its upper layers. The supporting organization (ODVA) specifies EtherNet/IP to accomplish global adaptability and media independence.

## F

#### FB

(*function block*) A convenient programming mechanism that consolidates a group of programming instructions to perform a specific and normalized action, such as speed control, interval control, or counting. A function block may comprise configuration data, a set of internal or external operating parameters and usually 1 or more data inputs and outputs.

#### firmware

Represents the BIOS, data parameters, and programming instructions that constitute the operating system on a controller. The firmware is stored in non-volatile memory within the controller.

#### flash memory

A non-volatile memory that can be overwritten. It is stored on a special EEPROM that can be erased and reprogrammed.

#### function

A programming unit that has 1 input and returns 1 immediate result. However, unlike FBs, it is directly called with its name (as opposed to through an instance), has no persistent state from one call to the next and can be used as an operand in other programming expressions.

Examples: boolean (AND) operators, calculations, conversions (BYTE\_TO\_INT)

#### function block

A programming unit that has 1 or more inputs and returns 1 or more outputs. FBs are called through an instance (function block copy with dedicated name and variables) and each instance has a persistent state (outputs and internal variables) from 1 call to the other.

Examples: timers, counters

#### function block diagram

One of the 5 languages for logic or control supported by the standard IEC 61131-3 for control systems. Function block diagram is a graphically oriented programming language. It works with a list of networks where each network contains a graphical structure of boxes and connection lines representing either a logical or arithmetic expression, the call of a function block, a jump, or a return instruction.

### G

#### **GVL**

(global variable list) Manages global variables within an EcoStruxure Machine Expert proiect.

## H

#### hex

(hexadecimal)

## I

#### I/O

(input/output)

#### ID

(identifier/identification)

#### IEC

(*international electrotechnical commission*) A non-profit and non-governmental international standards organization that prepares and publishes international standards for electrical, electronic, and related technologies.

#### IEC 61131-3

Part 3 of a 3-part IEC standard for industrial automation equipment. IEC 61131-3 is concerned with controller programming languages and defines 2 graphical and 2 textual programming language standards. The graphical programming languages are ladder diagram and function block diagram. The textual programming languages include structured text and instruction list.

#### IEEE 802.3

A collection of IEEE standards defining the physical layer, and the media access control sublayer of the data link layer, of wired Ethernet.

#### IL

(*instruction list*) A program written in the language that is composed of a series of text-based instructions executed sequentially by the controller. Each instruction includes a line number, an instruction code, and an operand (refer to IEC 61131-3).

#### INT

(integer) A whole number encoded in 16 bits.

#### IP

(*Internet protocol* Part of the TCP/IP protocol family that tracks the Internet addresses of devices, routes outgoing messages, and recognizes incoming messages.

## L

#### LD

(*ladder diagram*) A graphical representation of the instructions of a controller program with symbols for contacts, coils, and blocks in a series of rungs executed sequentially by a controller (refer to IEC 61131-3).

#### LWORD

(long word) A data type encoded in a 64-bit format.

## M

#### MAC address

(*media access control address*) A unique 48-bit number associated with a specific piece of hardware. The MAC address is programmed into each network card or device when it is manufactured.

#### MAST

A processor task that is run through its programming software. The MAST task has 2 sections:

- IN: Inputs are copied to the IN section before execution of the MAST task.
- OUT: Outputs are copied to the OUT section after execution of the MAST task.

## N

#### network

A system of interconnected devices that share a common data path and protocol for communications.

### P

#### PLC

(programmable logic controller) An industrial computer used to automate manufacturing, industrial, and other electromechanical processes. PLCs are different from common computers in that they are designed to have multiple input and output arrays and adhere to more robust specifications for shock, vibration, temperature, and electrical interference among other things.

#### POU

(*program organization unit*) A variable declaration in source code and a corresponding instruction set. POUs facilitate the modular re-use of software programs, functions, and function blocks. Once declared, POUs are available to one another.

#### program

The component of an application that consists of compiled source code capable of being installed in the memory of a logic controller.

#### protocol

A convention or standard definition that controls or enables the connection, communication, and data transfer between 2 computing system and devices.

# R

#### run

A command that causes the controller to scan the application program, read the physical inputs, and write to the physical outputs according to solution of the logic of the program.

## S

#### **ST**

(structured text) A language that includes complex statements and nested instructions (such as iteration loops, conditional executions, or functions). ST is compliant with IEC 61131-3.

#### **STOP**

A command that causes the controller to stop running an application program.

#### string

A variable that is a series of ASCII characters.

#### system variable

A variable that provides controller data and diagnostic information and allows sending commands to the controller.

## T

#### task

A group of sections and subroutines, executed cyclically or periodically for the MAST task or periodically for the FAST task.

A task possesses a level of priority and is linked to inputs and outputs of the controller. These I/O are refreshed in relation to the task.

A controller can have several tasks.

#### **TCP**

(transmission control protocol) A connection-based transport layer protocol that provides a simultaneous bi-directional transmission of data. TCP is part of the TCP/IP protocol suite.

## U

#### UDINT

(*unsigned double integer*) Encoded in 32 bits.

#### UINT

(*unsigned integer*) Encoded in 16 bits.

#### unlocated variable

A variable that does not have an address (refer to *located variable*).
# V

#### variable

A memory unit that is addressed and modified by a program.

### W

#### watchdog

A watchdog is a special timer used to ensure that programs do not overrun their allocated scan time. The watchdog timer is usually set to a higher value than the scan time and reset to 0 at the end of each scan cycle. If the watchdog timer reaches the preset value, for example, because the program is caught in an endless loop, an error is declared and the program stopped.

#### **WORD**

A type encoded in a 16-bit format.

# Index

### $\mathbf C$

cycle GetExternalEventValue, [46](#page-45-0) IsFirstMastColdCycle, [42](#page-41-0) IsFirstMastCycle, [43](#page-42-0) IsFirstMastWarmCycle, [45](#page-44-0)

### D

DataFileCopy copying data to or from a file,  $52$ DataFileCopyError Data Types, [71](#page-70-0) DataFileCopyLocation Data Types, [72](#page-71-0)

### E

embedded I/O GetImmediateFastInput, [39](#page-38-0) PhysicalWriteFastOutputs, [47](#page-46-0) ETH\_R System Variable, [31](#page-30-0) ETH\_R\_FRAME\_PROTOCOL Data Types, [75](#page-74-0) ETH\_R\_IP\_MODE Data Types, [77](#page-76-0) ETH\_R\_IPFORWARDING Data Types, [76](#page-75-0) ETH\_R\_ITF\_STRUCT Data Types, [78](#page-77-0) ETH\_R\_PORT\_DUPLEX\_STATUS Data Types, [80](#page-79-0) ETH\_R\_PORT\_LINK\_STATUS Data Types, [82](#page-81-0) ETH\_R\_PORT\_SPEED Data Types, [83](#page-82-0) ETH\_W System Variable, [36](#page-35-0) **ExecuteScript** running script commands, [55](#page-54-0) ExecuteScriptError Data Types, [73](#page-72-0)

#### F

FB\_CheckAllowedControllerMacAddress function blocks, [50](#page-49-0) FB\_ControlClone function block, [51](#page-50-0)

file copy commands DataFileCopy, [52](#page-51-0) function blocks FB\_CheckAllowedControllerMacAddress, [50](#page-49-0) functions differences between a function and a function block, [130](#page-129-0) how to use a function or a function block in IL language,  $131$ how to use a function or a function block in ST language, [135](#page-134-0)

## G

GetExternalEventValue get current value of an external event, [46](#page-45-0) GetImmediateFastInput aetting the value of a fast input, [39](#page-38-0) GetRtc getting real time clock (RTC) value, [41](#page-40-0)

## I

IMMEDIATE\_ERR\_TYPE Data Types, [85](#page-84-0) IsFirstMastColdCycle first cold start cycle, [42](#page-41-0) IsFirstMastCycle first mast cycle, [43](#page-42-0) IsFirstMastWarmCycle first warm start cycle, [45](#page-44-0)

#### M

M241 PLCSystem DataFileCopy, [52](#page-51-0) ExecuteScript, [55](#page-54-0) GetImmediateFastInput, [39](#page-38-0) GetRtc, [41](#page-40-0) IsFirstMastColdCycle, [42](#page-41-0) IsFirstMastCycle, [43](#page-42-0) IsFirstMastWarmCycle, [45](#page-44-0) PhysicalWriteFastOutputs, [47](#page-46-0) TM3 GetModuleBusStatus, [103](#page-102-0), [104](#page-103-0) TM3\_SendDc2Cmd, [106](#page-105-0) M262 PLCSystem GetExternalEventValue, [46](#page-45-0) storetm3bus\_w, [102](#page-101-0) syslog\_control, [89](#page-88-0)

#### P

PhysicalWriteFastOutputs writing output of an embedded expert I/O, [47](#page-46-0) PLC\_R System Variable, [24](#page-23-0) PLC\_R\_APPLICATION\_ERROR Data Types, [59](#page-58-0) PLC\_R\_BOOT\_PROJECT\_STATUS Data Types, [61](#page-60-0) PLC\_R\_IO\_STATUS Data Types, [62](#page-61-0) PLC\_R\_SDCARD\_STATUS Data Types, [63](#page-62-0) PLC\_R\_STATUS Data Types, [64](#page-63-0) PLC\_R\_STOP\_CAUSE Data Types, [65](#page-64-0) PLC\_R\_TERMINAL\_PORT\_STATUS Data Types, [67](#page-66-0) PLC\_R\_TM3\_BUS\_STATE Data Types, [68](#page-67-0) PLC\_W System Variable, [29](#page-28-0) PLC\_W\_COMMAND Data Types, [69](#page-68-0)

# R

real time clock GetRtc, [41](#page-40-0) RTC GetRtc, [41](#page-40-0)

## S

script commands ExecuteScript, [55](#page-54-0) SERIAL\_R\_STRUCT System Variable, [94](#page-93-0) SERIAL\_W\_STRUCT System Variable, [95](#page-94-0) storetm3bus\_w getting the bus status of a TM3 module, [102](#page-101-0) STRUCT TMS BUS DIAG system variables, [120](#page-119-0) STRUCT\_TMS\_MODULE\_DIAG system variables, [121](#page-120-0) syslog\_control, [89](#page-88-0) System Variable ETH R, [31](#page-30-0) ETH\_W, [36](#page-35-0) PLC R, [24](#page-23-0) PLC W, [29](#page-28-0) SERIAL\_R\_STRUCT, [94](#page-93-0) SERIAL\_W\_STRUCT, [95](#page-94-0) TM3\_BUS\_W, [113](#page-112-0) TM3\_MODULE\_R, [99](#page-98-0) System Variables Definition, [19](#page-18-0) system variables STRUCT\_TMS\_BUS\_DIAG, [120](#page-119-0) STRUCT\_TMS\_MODULE\_DIAG, [121](#page-120-0) System Variables Using, [21](#page-20-0)

#### T

TM3 storetm3bus\_w, [102](#page-101-0) TM3 module bus status TM3\_GetModuleBusStatus, [103](#page-102-0)

EIO0000003667 05/2019 149

TM3 module internal status TM3\_GetModuleInternalStatus, [104](#page-103-0) TM3 SendDc2Cmd TM3\_SendDc2Cmd, [106](#page-105-0) TM3\_BUS\_PARAM\_ID Data Types, [110](#page-109-0) TM3\_BUS\_W system variable, [113](#page-112-0) TM3\_BUS\_W\_IOBUSERRMOD Data Types, [111](#page-110-0) TM3\_BUS\_W\_IOBUSINIT Data Types, [112](#page-111-0) TM3\_ERR\_CODE Data Types, [114](#page-113-0) TM3\_GetModuleBusStatus getting the bus status of a TM3 module, [103](#page-102-0) TM3\_GetModuleInternalStatus getting the internal status of a TM3 module, [104](#page-103-0) TM3\_MODULE\_R System Variable, [99](#page-98-0) TM3\_MODULE\_R\_ARRAY\_TYPE Data Types, [115](#page-114-0) TM3\_MODULE\_STATE Data Types, [116](#page-115-0) TM3\_SendDc2Cmd getting the bus status of a TM3 module, [106](#page-105-0) TMS\_IP\_STATE Data Types, [124](#page-123-0) TMS\_MODULE\_STATE Data Types, [125](#page-124-0) TMS\_PIXCMD\_STATE Data Types, [126](#page-125-0)

### U

unction blocks FB\_ControlClone, [51](#page-50-0)